# **Oracle® Communications Network Charging and Control**

CAP3 GPRS Control Agent Technical Guide

Release 12.0.0

December 2017

# **Copyright**

Copyright © 2017, Oracle and/or its affiliates. All rights reserved.

This software and related documentation are provided under a license agreement containing restrictions on use and disclosure and are protected by intellectual property laws. Except as expressly permitted in your license agreement or allowed by law, you may not use, copy, reproduce, translate, broadcast, modify, license, transmit, distribute, exhibit, perform, publish, or display any part, in any form, or by any means. Reverse engineering, disassembly, or decompilation of this software, unless required by law for interoperability, is prohibited.

The information contained herein is subject to change without notice and is not warranted to be errorfree. If you find any errors, please report them to us in writing.

If this is software or related documentation that is delivered to the U.S. Government or anyone licensing it on behalf of the U.S. Government, then the following notice is applicable:

U.S. GOVERNMENT END USERS: Oracle programs, including any operating system, integrated software, any programs installed on the hardware, and/or documentation, delivered to U.S. Government end users are "commercial computer software" pursuant to the applicable Federal Acquisition Regulation and agency-specific supplemental regulations. As such, use, duplication, disclosure, modification, and adaptation of the programs, including any operating system, integrated software, any programs installed on the hardware, and/or documentation, shall be subject to license terms and license restrictions applicable to the programs. No other rights are granted to the U.S. Government.

This software or hardware is developed for general use in a variety of information management applications. It is not developed or intended for use in any inherently dangerous applications, including applications that may create a risk of personal injury. If you use this software or hardware in dangerous applications, then you shall be responsible to take all appropriate fail-safe, backup, redundancy, and other measures to ensure its safe use. Oracle Corporation and its affiliates disclaim any liability for any damages caused by use of this software or hardware in dangerous applications.

Oracle and Java are registered trademarks of Oracle and/or its affiliates. Other names may be trademarks of their respective owners.

Intel and Intel Xeon are trademarks or registered trademarks of Intel Corporation. All SPARC trademarks are used under license and are trademarks or registered trademarks of SPARC International, Inc. AMD, Opteron, the AMD logo, and the AMD Opteron logo are trademarks or registered trademarks of Advanced Micro Devices. UNIX is a registered trademark of The Open Group.

This software or hardware and documentation may provide access to or information about content, products, and services from third parties. Oracle Corporation and its affiliates are not responsible for and expressly disclaim all warranties of any kind with respect to third-party content, products, and services unless otherwise set forth in an applicable agreement between you and Oracle. Oracle Corporation and its affiliates will not be responsible for any loss, costs, or damages incurred due to your access to or use of third-party content, products, or services, except as set forth in an applicable agreement between you and Oracle.

# **Contents**

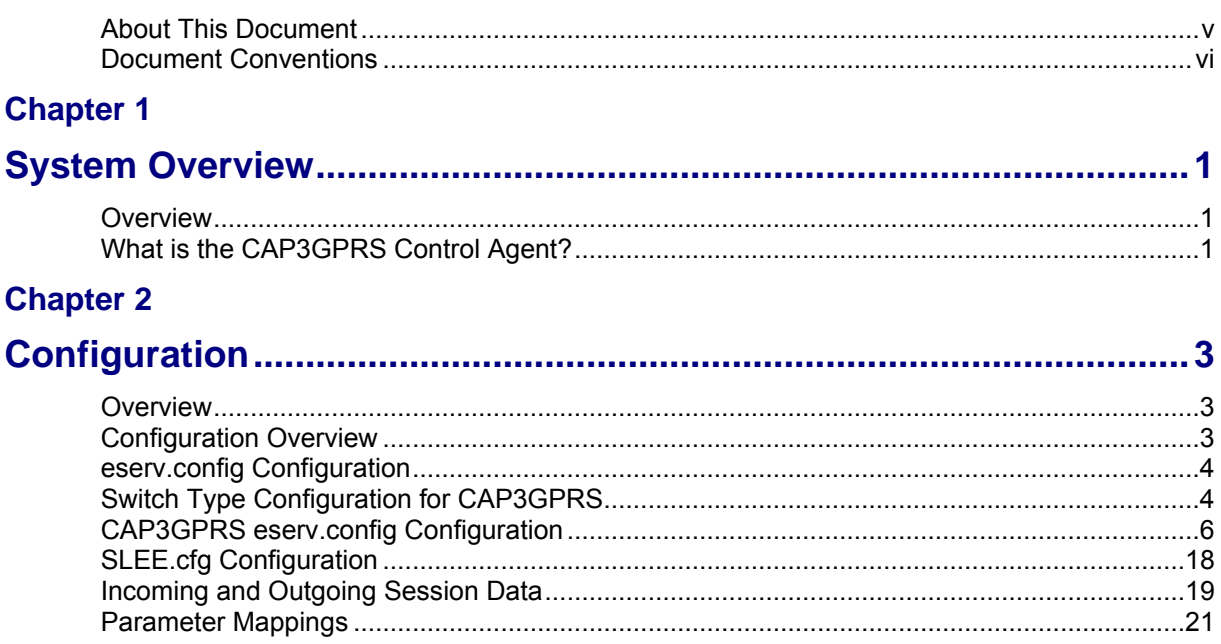

## **Chapter 3**

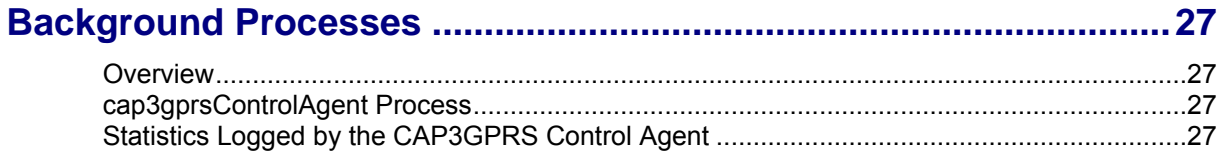

# **Chapter 4**

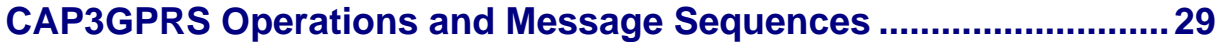

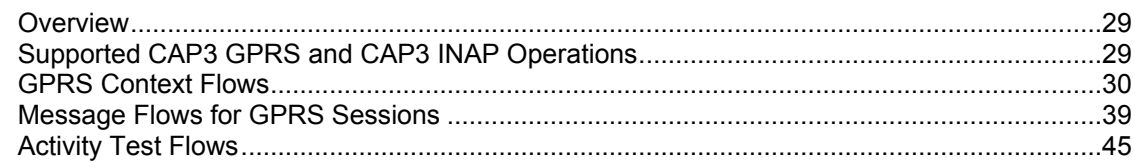

# **Chapter 5**

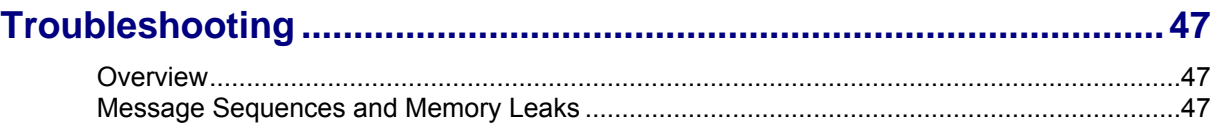

# **Chapter 6**

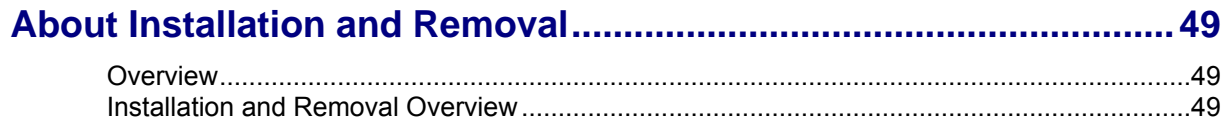

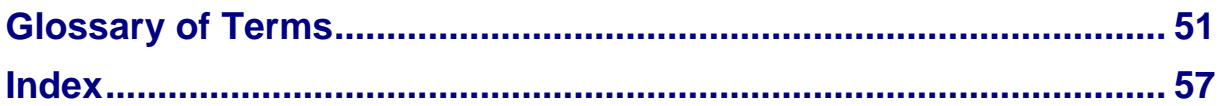

# <span id="page-4-0"></span>**About This Document**

#### **Scope**

The scope of this document includes all the information required to install, configure and administer the Oracle Communications Network Charging and Control (NCC) CAP version 3 GPRS Control Agent (CAP3GPRS Control Agent) application.

#### **Audience**

This guide was written primarily for system administrators and persons installing, configuring and administering the CAP3GPRS Control Agent application. However, sections of the document may be useful to anyone requiring an introduction to the application.

#### **Prerequisites**

A solid understanding of UNIX and a familiarity with IN concepts are essential prerequisites for safely using the information contained in this technical guide. Attempting to install, remove, configure or otherwise alter the described system without the appropriate background skills could cause damage to the system; including temporary or permanent incorrect operation, loss of service, and may render your system beyond recovery.

A familiarity with the CAP version 3 GPRS protocol is also required. Refer to the following document:

*CAMEL Application Part (CAP) specification (3GPP TS 29.078), version 4.8.0 Release 4*

This manual describes system tasks that should only be carried out by suitably trained operators.

#### **Related Documents**

The following documents are related to this document:

- *Advanced Control Services Technical Guide*
- *CAP3GPRS Compliance Protocol Conformance Statement Guide*
- *Charging Control Services Technical Guide*  $\bullet$
- *Charging Control Services User's Guide*  $\bullet$
- *Service Management System Technical Guide*
- *Service Management System User's Guide*
- *Service Logic Execution Environment Technical Guide*

# <span id="page-5-0"></span>**Document Conventions**

### **Typographical Conventions**

The following terms and typographical conventions are used in the Oracle Communications Network Charging and Control (NCC) documentation.

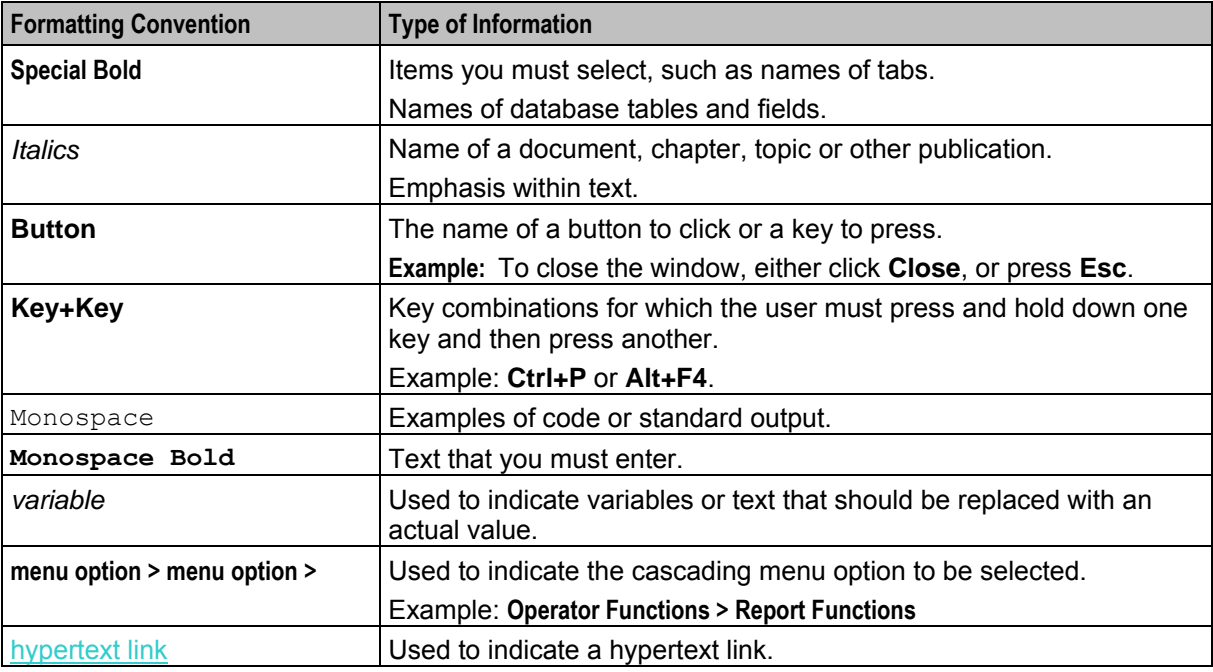

Specialized terms and acronyms are defined in the glossary at the end of this guide.

Chapter 1

# **System Overview**

# <span id="page-6-4"></span><span id="page-6-2"></span><span id="page-6-1"></span><span id="page-6-0"></span>**Overview**

#### **Introduction**

This chapter provides a high-level overview of the Oracle Communications Network Charging and Control (NCC) CAP version 3 GPRS Control Agent (CAP3GPRS Control Agent). It describes the main functionality and components of the CAP3GPRS Control Agent.

This guide is not intended to advise on any specific NCC network or service implications of the product.

#### **In this chapter**

This chapter contains the following topics. [What is the CAP3GPRS Control Agent?.](#page-6-4)...................................................................................... [1](#page-6-4)

# <span id="page-6-3"></span>**What is the CAP3GPRS Control Agent?**

#### **Introduction**

The CAP3GPRS Control Agent is a SLEE application that translates between CAP3 GPRS messages and internal INAP operations.

The CAP3GPRS protocol is used to charge for data usage on GSM mobile devices.

#### **Billing Using the UATB Feature Node**

You should include the Universal Attempt Termination with Billing (UATB) feature node in control plans that are triggered by the CAP3GPRS Control Agent. You use the UATB feature node to bill for sessions.

For more information about the UATB feature node, see *Feature Nodes Reference Guide*.

**Note:** For volume billing, time will be converted to volume by using the multiplication factor set in *conversionFactor* (on page [14\)](#page-19-0). A single GPRS request may bill for time or volume, but not both.

### **System Overview Diagram**

This diagram shows how the CAP3GPRS Control Agent is implemented in an NCC system.

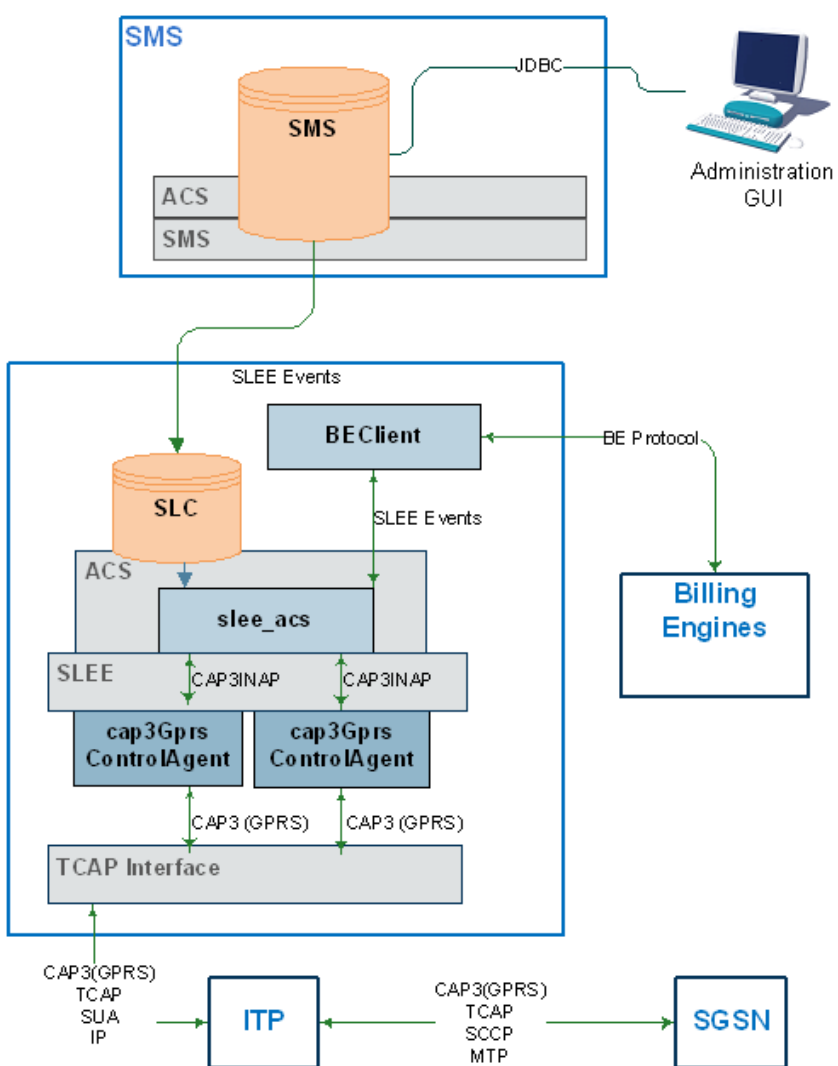

For more information about NCC system architecture, see the discussion on NCC system architecture in the *System Administrator's Guide*.

# Chapter 2 **Configuration**

# <span id="page-8-4"></span><span id="page-8-2"></span><span id="page-8-1"></span><span id="page-8-0"></span>**Overview**

#### **Introduction**

This chapter describes the configuration options for the Oracle Communications Network Charging and Control (NCC) CAP version 3 GPRS Control Agent (CAP3GPRS Control Agent).

#### **In this chapter**

This chapter contains the following topics.

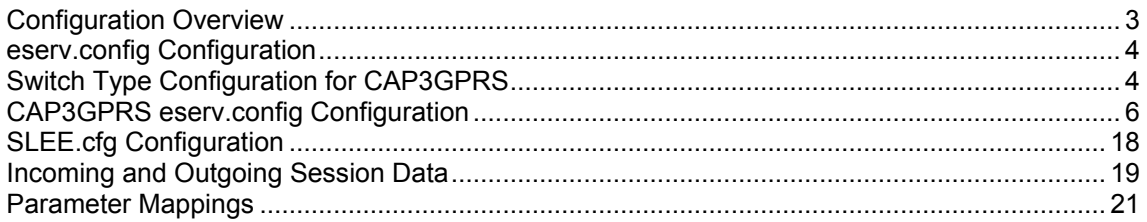

# <span id="page-8-3"></span>**Configuration Overview**

#### **Introduction**

This section provides a high-level overview of how you configure the CAP3GPRS Control Agent.

The configuration files contain some configuration settings that are not explained in this chapter. These configuration settings are required by the application and should not be changed.

#### **Configuration Components**

This table lists the components of the CAP3GPRS Control Agent that you can configure, and the configuration file where each component is configured.

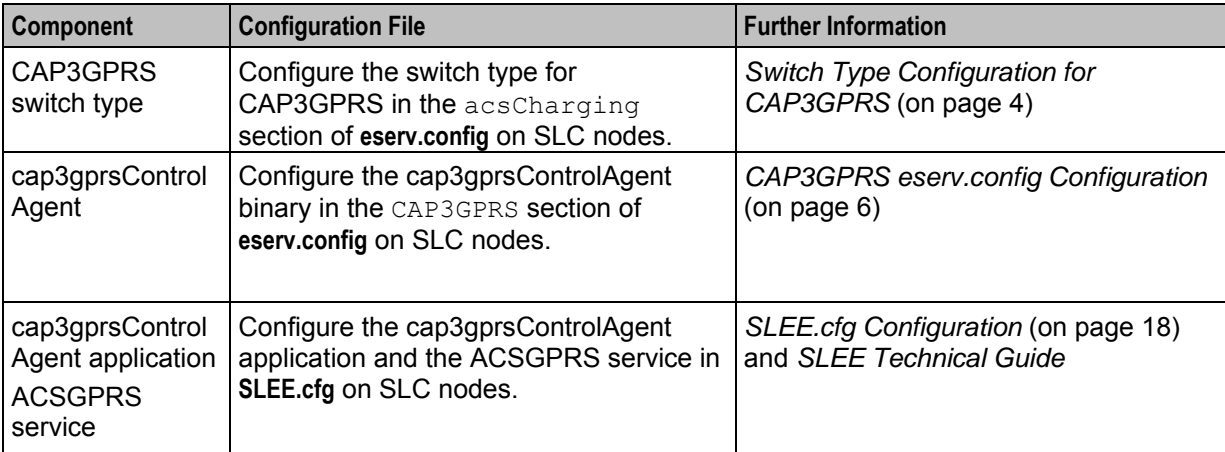

# <span id="page-9-2"></span><span id="page-9-0"></span>**eserv.config Configuration**

#### **Introduction**

The **eserv.config** file is a shared configuration file, from which many Oracle Communications Network Charging and Control (NCC) applications read their configuration. Each NCC machine (SMS, SLC, and VWS) has its own version of this configuration file, containing configuration relevant to that machine. The **eserv.config** file contains different sections; each application reads the sections of the file that contains data relevant to it.

The **eserv.config** file is located in the **/IN/service\_packages/** directory.

The **eserv.config** file format uses hierarchical groupings, and most applications make use of this to divide the options into logical groupings.

#### **Example Configuration File**

Most applications come with an example of the section of the **eserv.config** configuration specific to that application, in a file called **eserv.config.example** in the root of the application directory. The example file for CAP3GPRS Control Agent is **/IN/service\_packages/CAP3GPRS/etc/eserv.config.example**.

This example file contains commented examples of all of the parameters you can use to configure the application. You can use the example configuration for reference if you need to update the configuration for the control agent in the **eserv.config** file; for example, to add an optional parameter configuration.

# <span id="page-9-1"></span>**Switch Type Configuration for CAP3GPRS**

#### **Introduction**

The acsCharging section of **eserv.config** defines the switch types used to control the switch communication flows for the UATB feature node. You use the UATB feature node in control plans that are triggered by the CAP3GPRS Control Agent, to bill for sessions.

You must include a definition for the cap3 switch type in the acsCharging section of **eserv.config**.

**Example:** This example shows the default cap3 switch type configuration.

```
acsCharging = { 
    swithConfiguration = [ 
         {
             switchType = "cap3"
             addContinue = false
             addDisconnectOrRelease = false
         }
    ]
}
```
For more information about acsCharging configuration, see *CCS Technical Guide*.

#### **acsCharging Parameters**

switchConfiguration

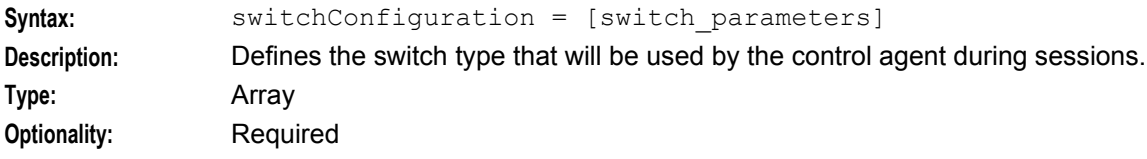

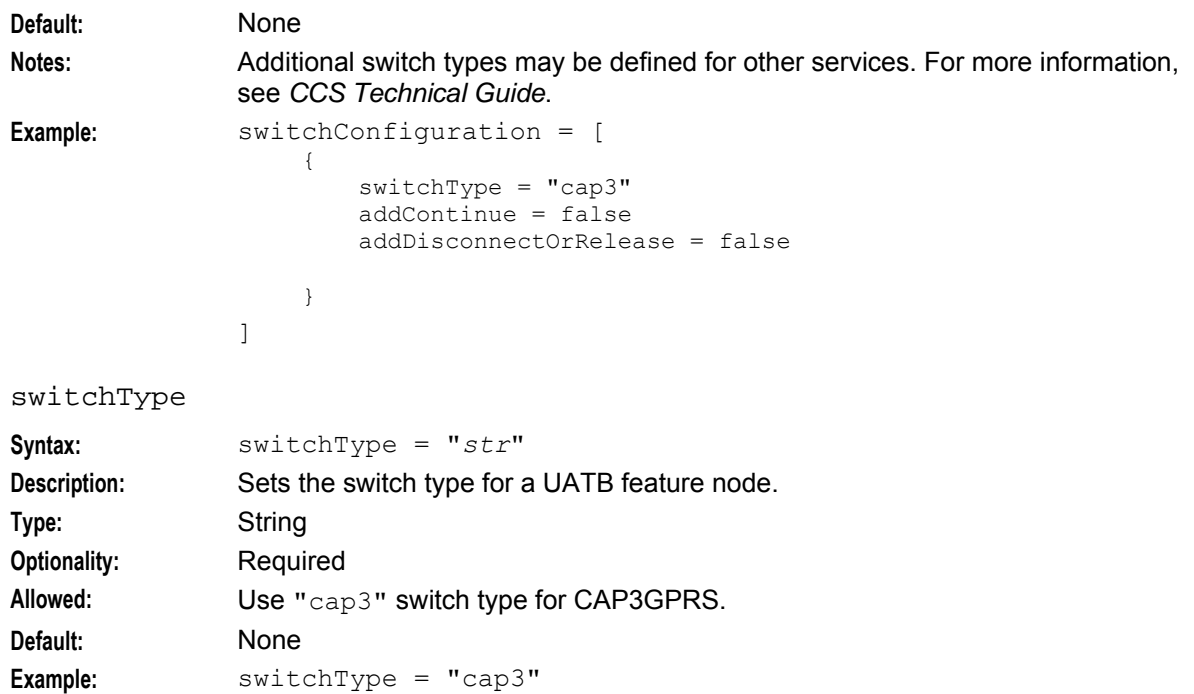

#### addContinue

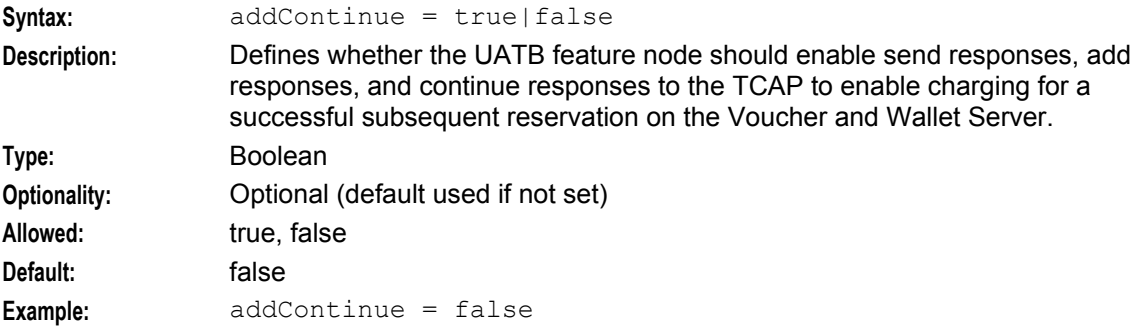

#### addDisconnectOrRelease

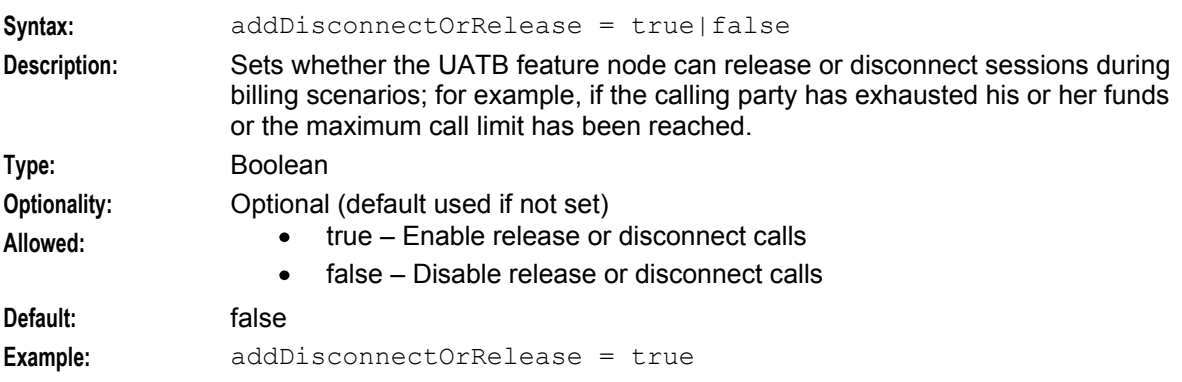

# <span id="page-11-1"></span><span id="page-11-0"></span>**CAP3GPRS eserv.config Configuration**

#### **Introduction**

The CAP3GPRS section in **eserv.config** configures the cap3gprsControlAgent binary process. See *cap3gprsControlAgent Process* (on page [27\)](#page-32-5) for details.

**Note:** The CAP3GPRS Control Agent is configured at installation time by the post installation configuration script that runs automatically. You only need to modify this configuration if you want to change the default configuration.

#### **Example CAP3GPRS Section**

Here is an example CAP3GPRS section in the **eserv.config** configuration file.

```
CAP3GPRS = fsleepTimeMicroseconds = 10000
    sendContinueWithApplyCharging = true 
    sendContinueWithRRGPRSE = true 
    defaultCalledPartyNumber = "4839100008" 
    defaultBillingType = 1 
    defaultSessionTreatment = 1 
    armAllEdpsAtOnce = true 
    displayMessageSequences = false 
   minimumInstancesForObjectCounting = 1000 
    tssf = 10
   maxInactiveTimeForVolume = 600 
    timeBillingInactiveTimeTolerance = 10 
    activityTestResultTimeout = 10 
    tcapInterfaceName = "sua_if" 
    alarmOnLatency = true 
   latencyInterval = 10 
    releaseCauseInsufficientFunds = 26 
    releaseCauseNetworkError = 38
    sendAbortForDetachEventType = false 
    sendAbortForDisconnectEventType = false 
    armConnectEstablishAckOnContextChangeOfPosition = true 
    Services = [ 
        {
       serviceName = "AcsGprs"
       gprsServiceKey = 8111
       sleeServiceKey = 1
       inapServiceKey = 110
       calledPartyNumber = "4839100009"
       billingType = 1
       conversionFactor = 104857.6
        sessionTreatment = 1
        }
    ]
    NumberRules = [ 
        { fromNoa=4, remove=0, prepend="00" } 
        { fromNoa=3, remove=0, prepend="0064" } 
    ]
    Tracing = { 
        OrigAddress = [
            "0064212",
```

```
"0064213",
             "0064214"
        ]
        DestAddress = [
             "0064213",
             "0064214"
        ]
    traceDebugLevel = "cap3gprsMessageSequences" 
    }
}
```
### **CAP3GPRS Parameters**

#### sleepTimeMicroseconds

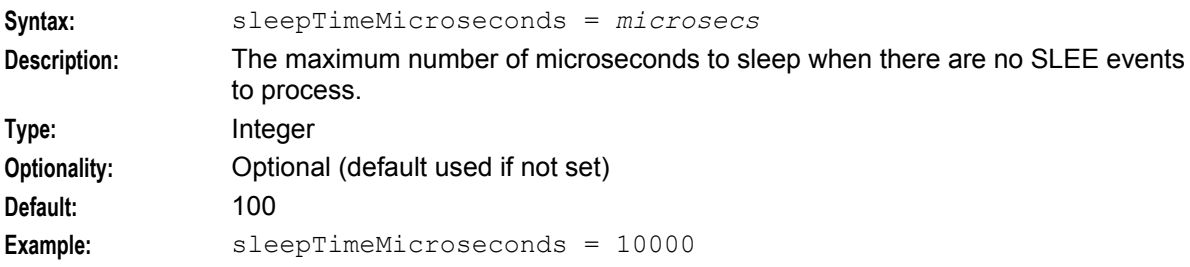

#### sendContinueWithApplyCharging

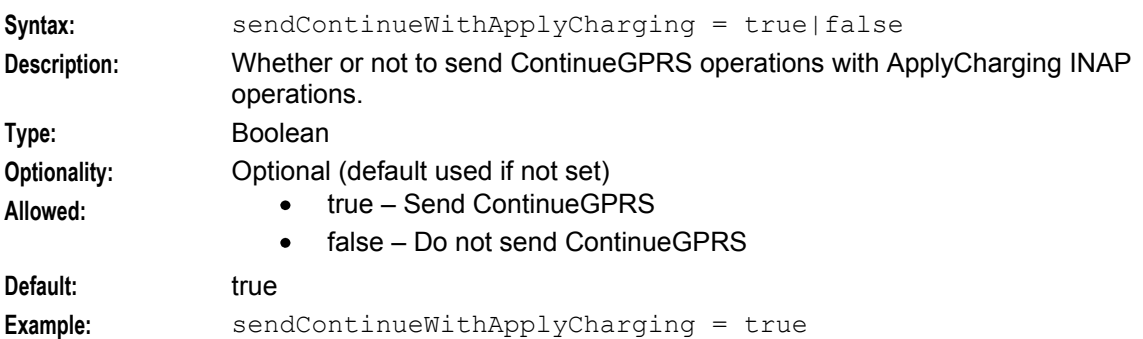

#### sendContinueWithRRGPRSE

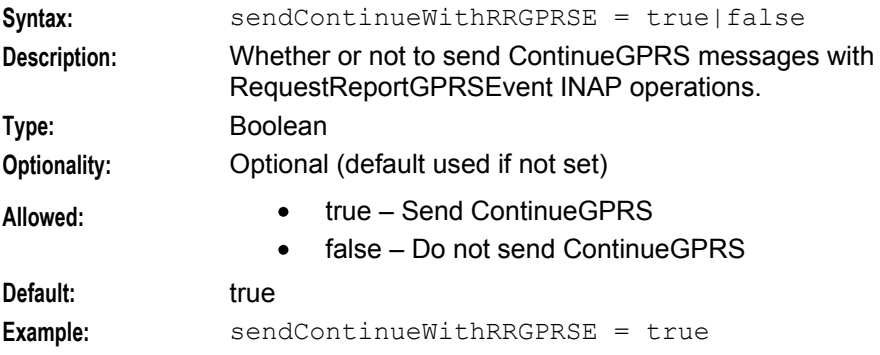

#### **Chapter 2**

#### defaultCalledPartyNumber

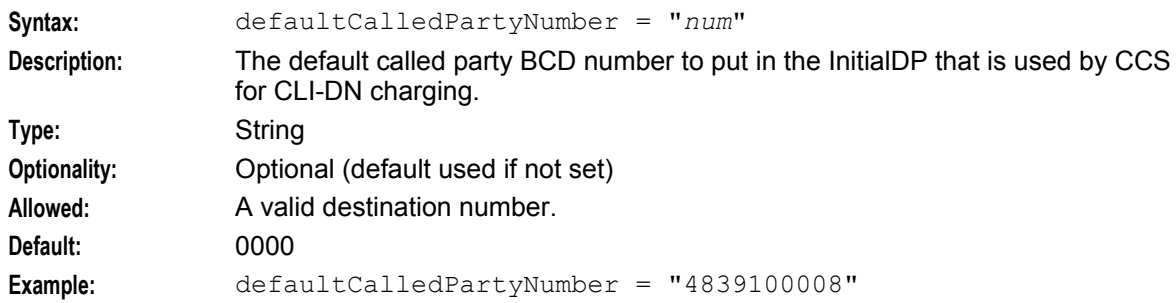

#### defaultBillingType

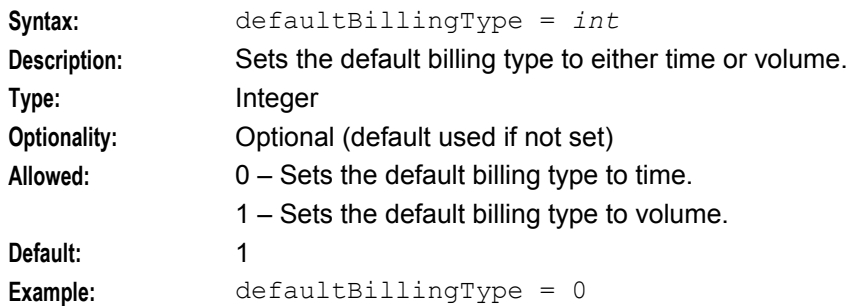

#### defaultSessionTreatment

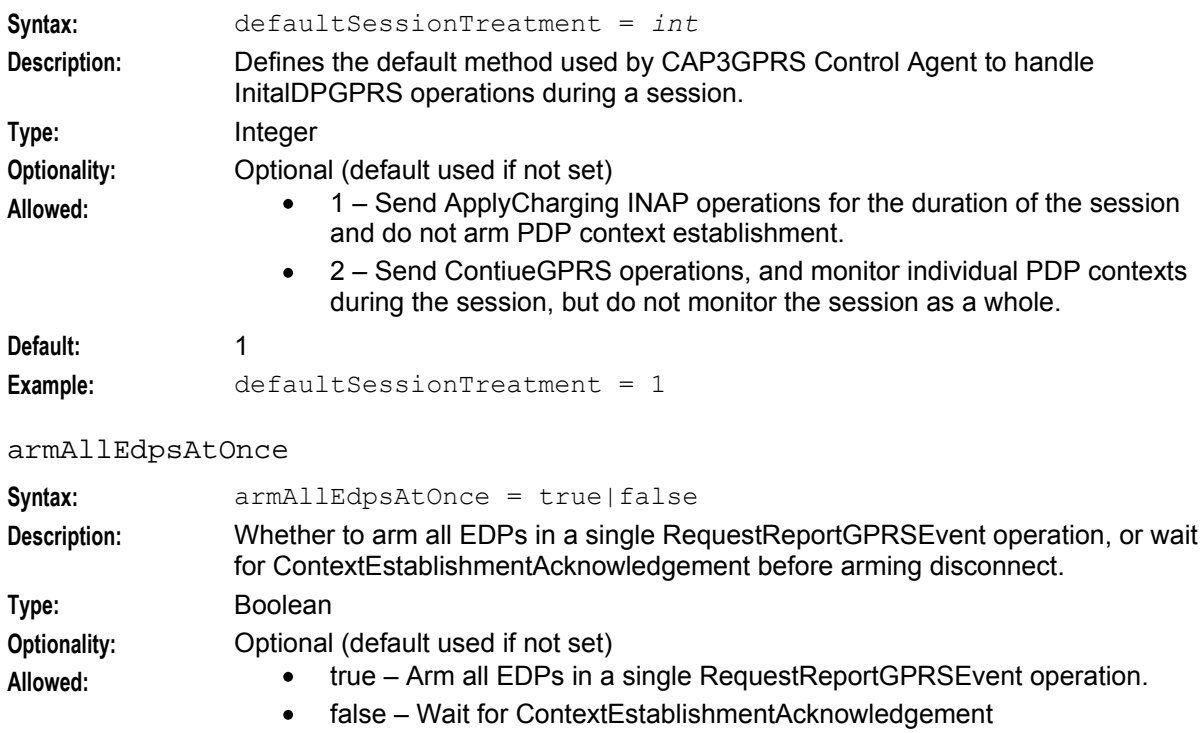

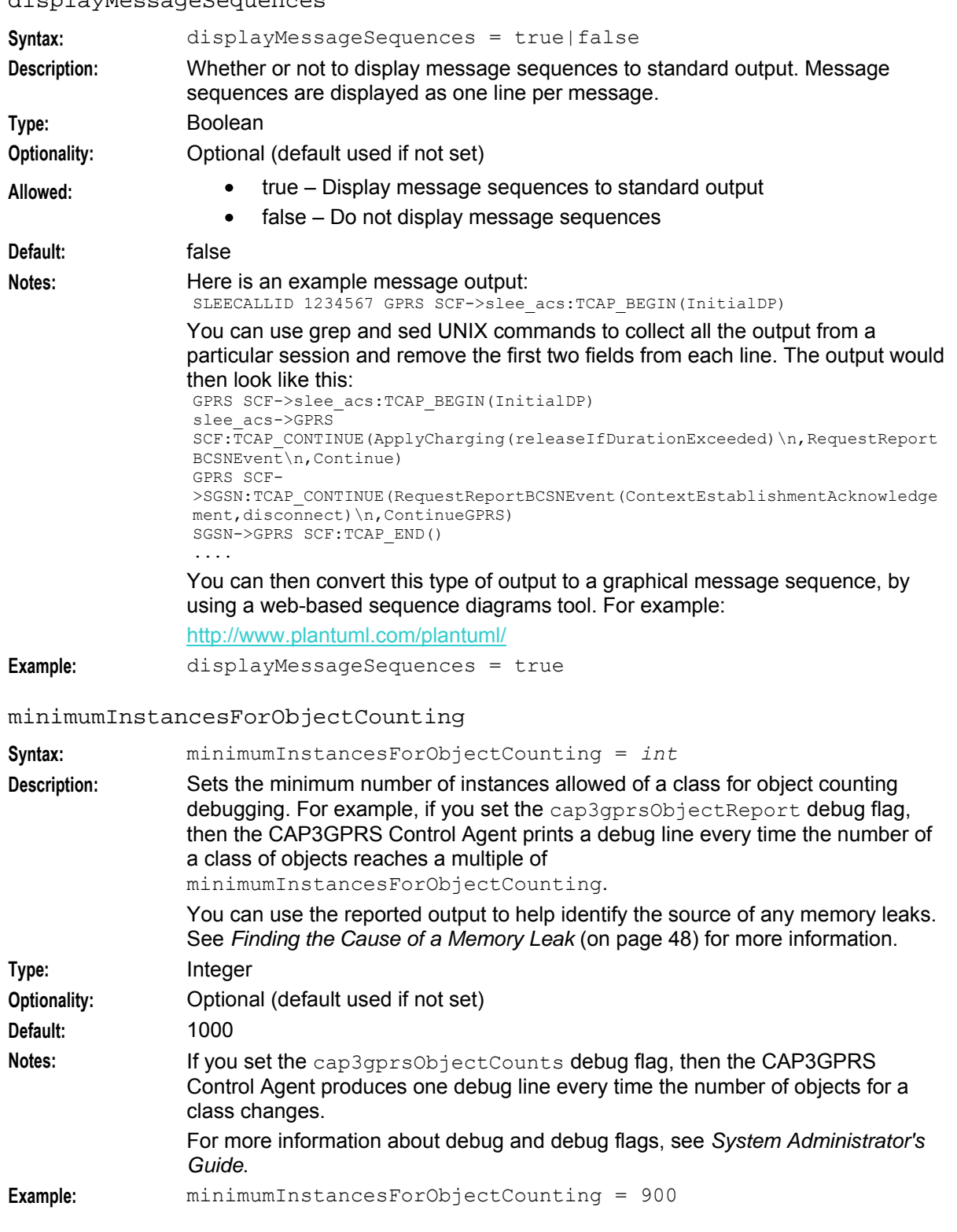

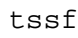

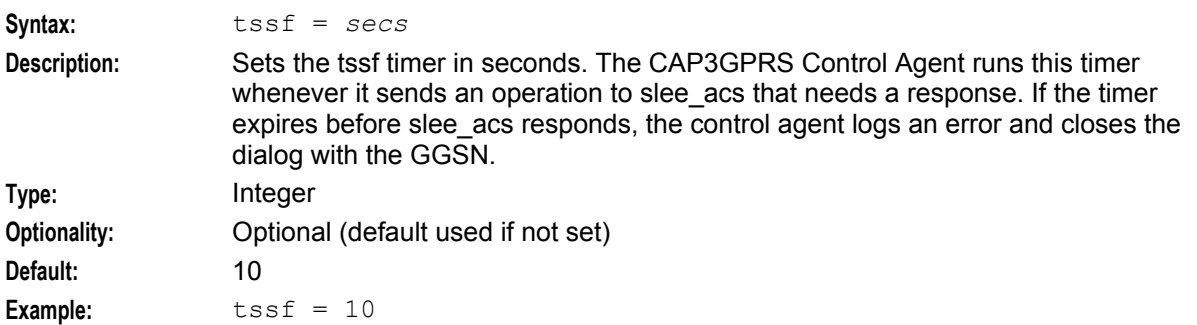

#### maxInactiveTimeForVolume

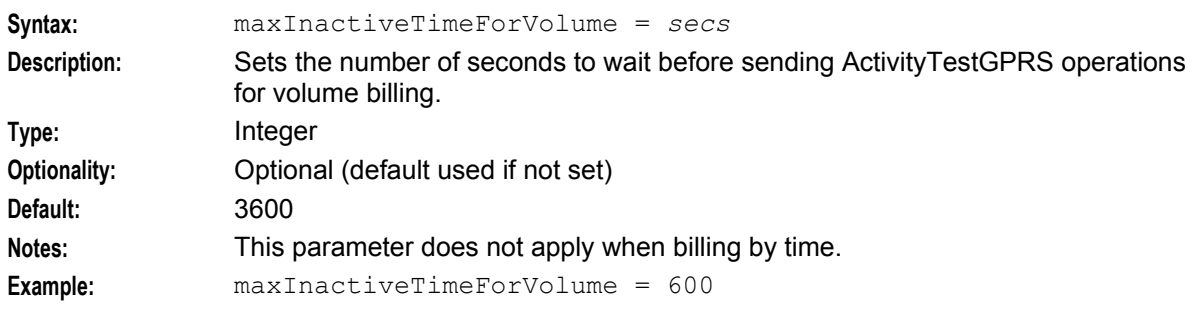

#### timeBillingInactiveTimeTolerance

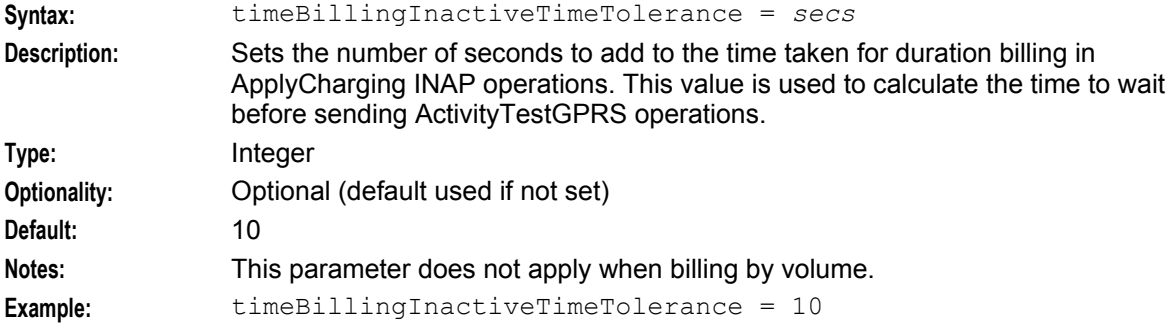

#### activityTestResultTimeout

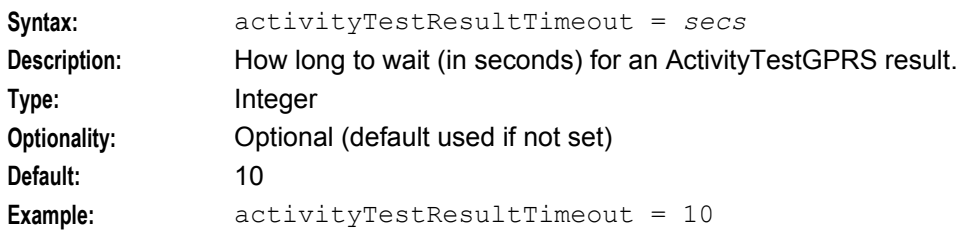

#### tcapInterfaceName

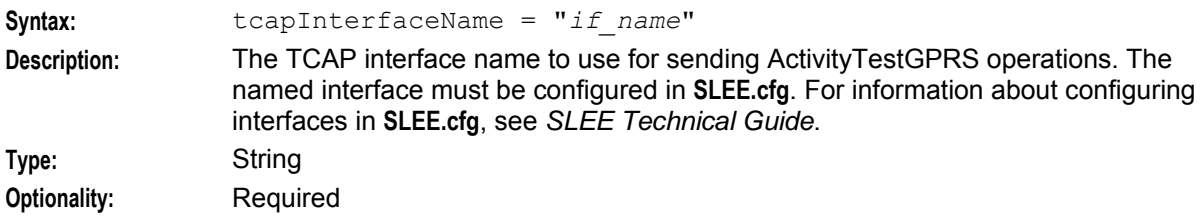

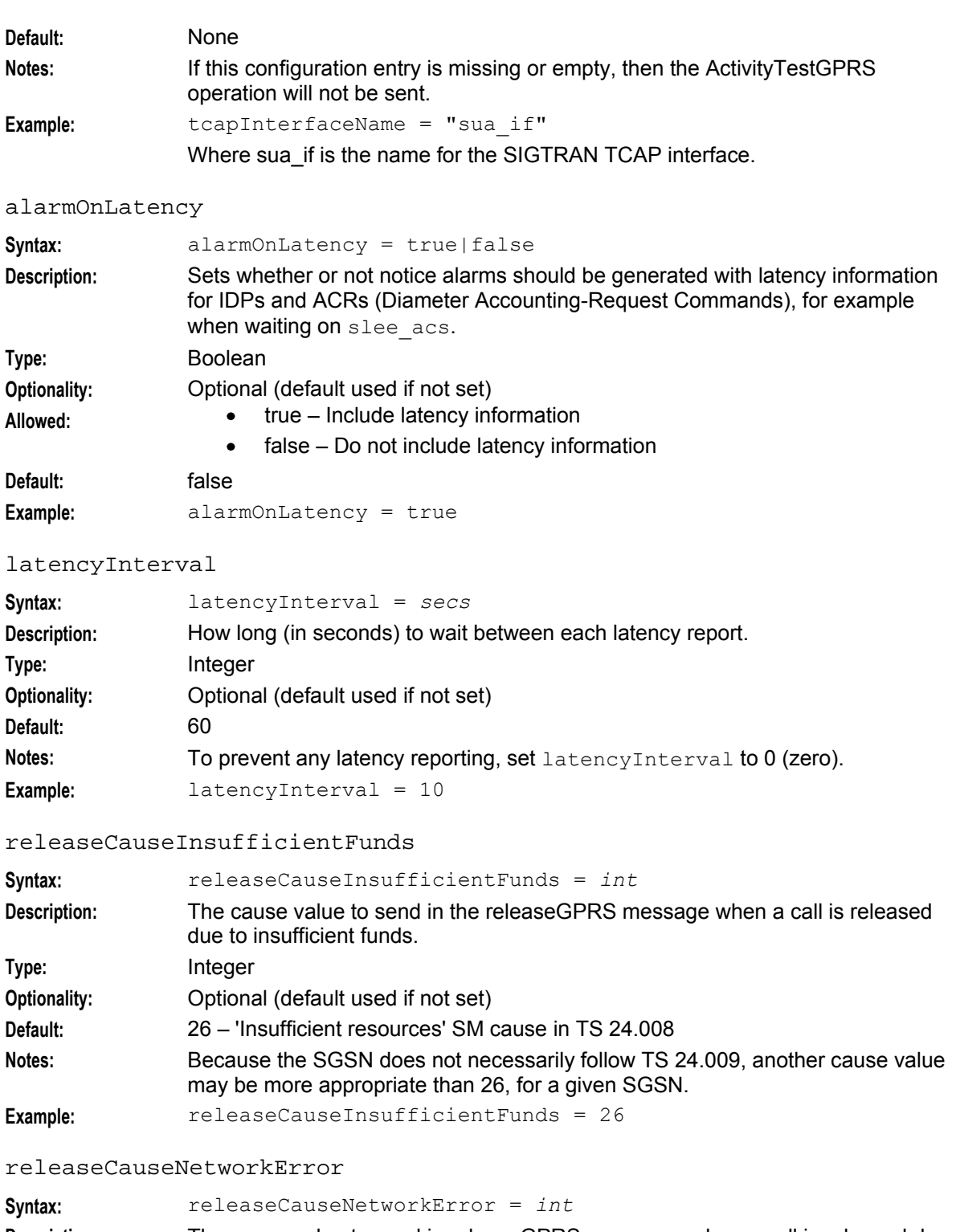

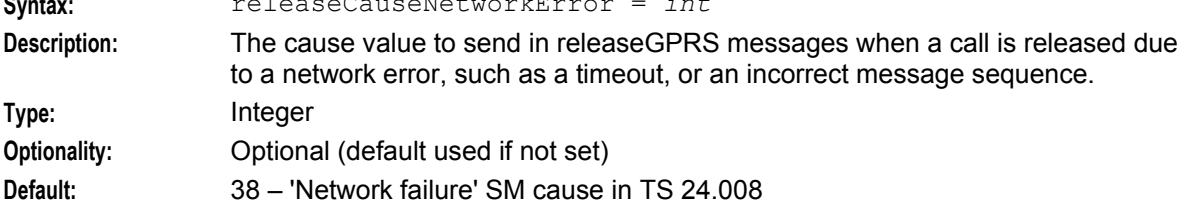

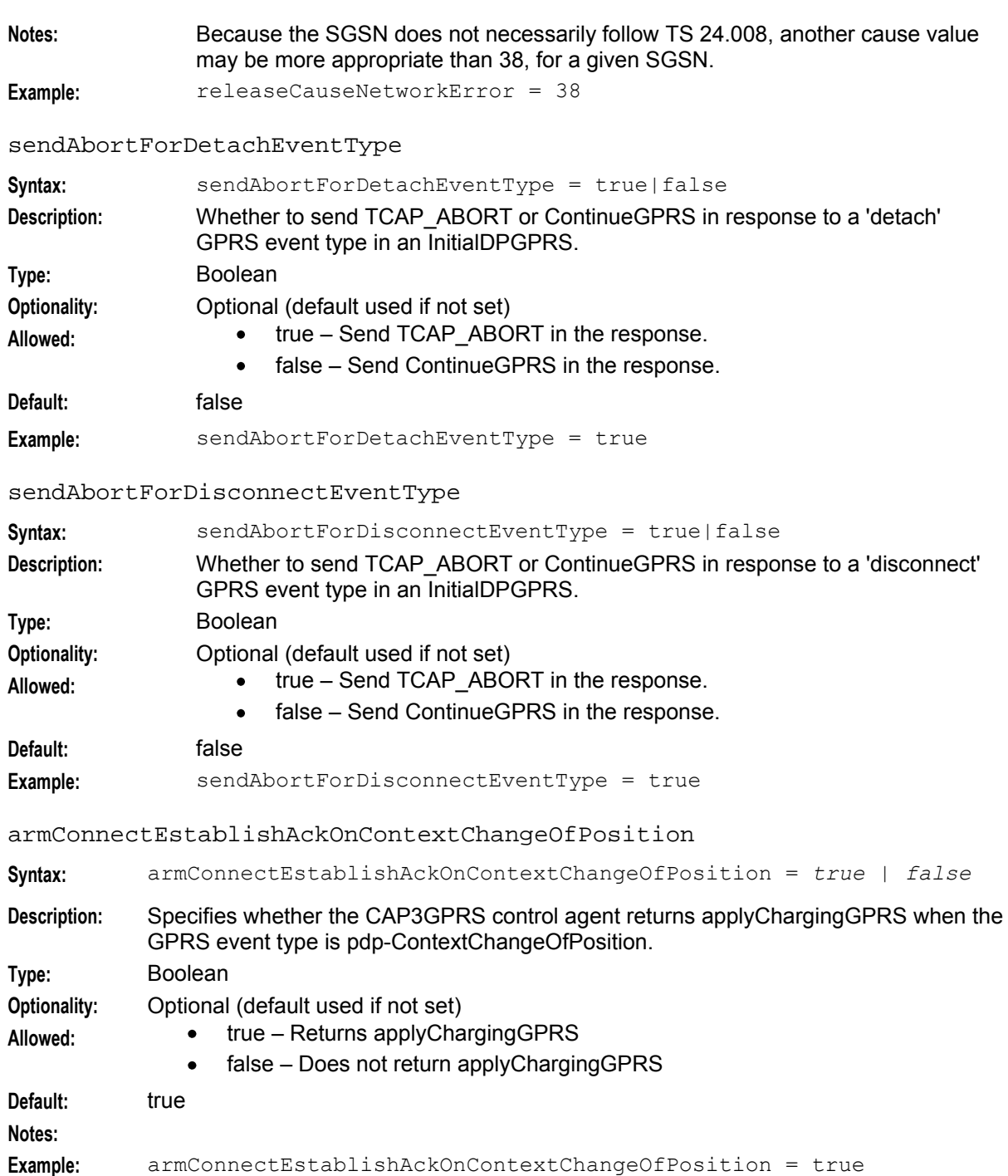

#### **Services Parameters**

You configure a CAP3GPRS service by configuring the parameters in the CAP3GPRS, Services section of **eserv.config**. You can configure one or more services.

The following example Services section configures the AcsGprs service:

```
Services = [ 
   \{serviceName = "AcsGprs"
   gprsServiceKey = 8111
```

```
sleeServiceKey = 1
inapServiceKey = 110
calledPartyNumber = "4839100009" 
billingType = 1
conversionFactor = 104857.6sessionTreatment = 1
}
```
serviceName

]

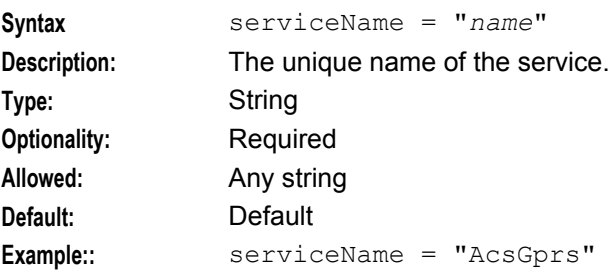

#### gprsServiceKey

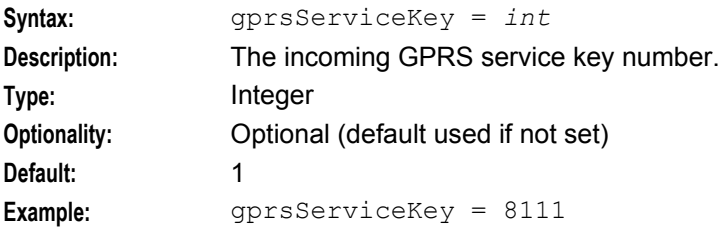

#### sleeServiceKey

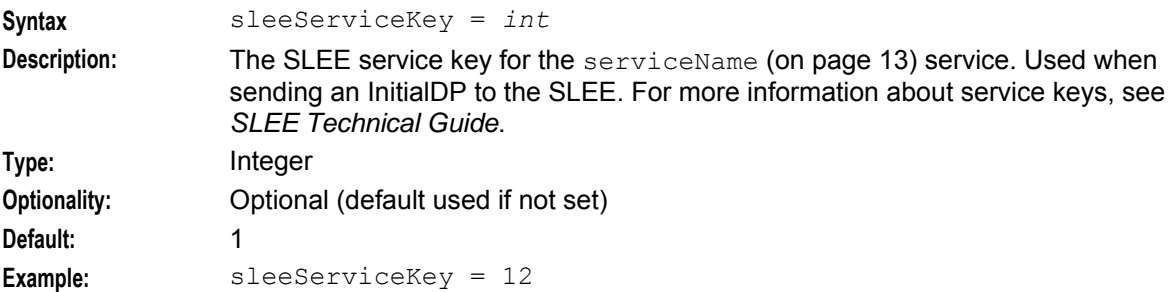

#### inapServiceKey

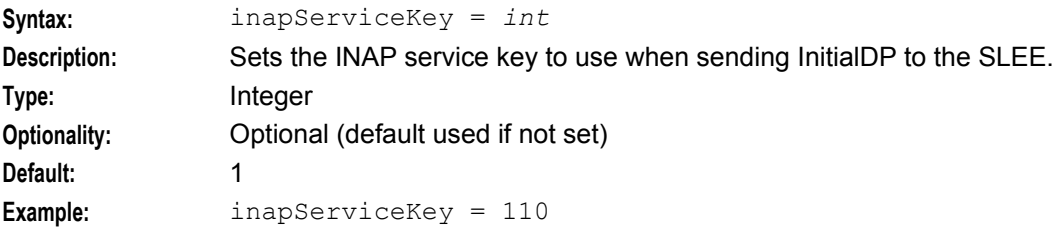

#### calledPartyNumber

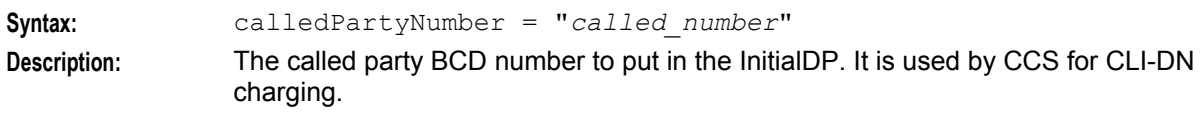

<span id="page-19-0"></span>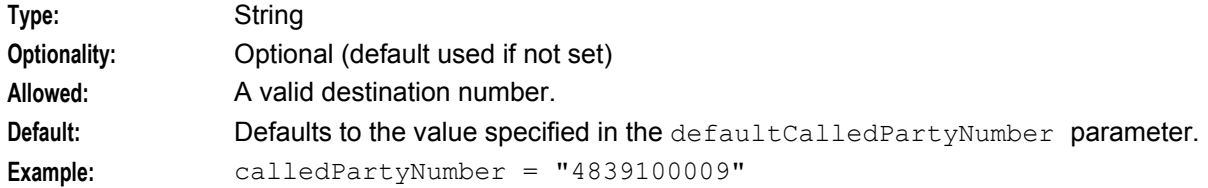

#### billingType

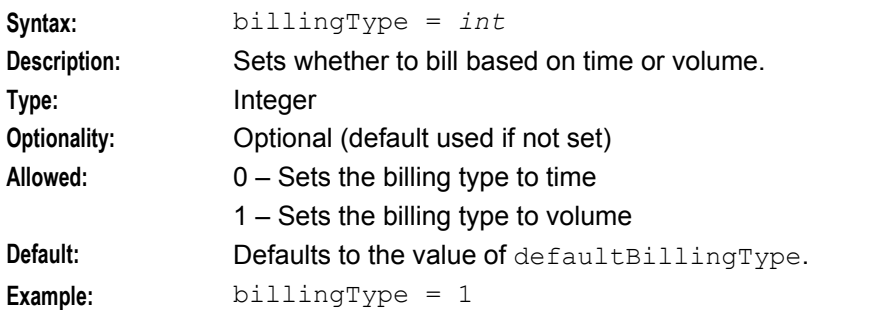

#### conversionFactor

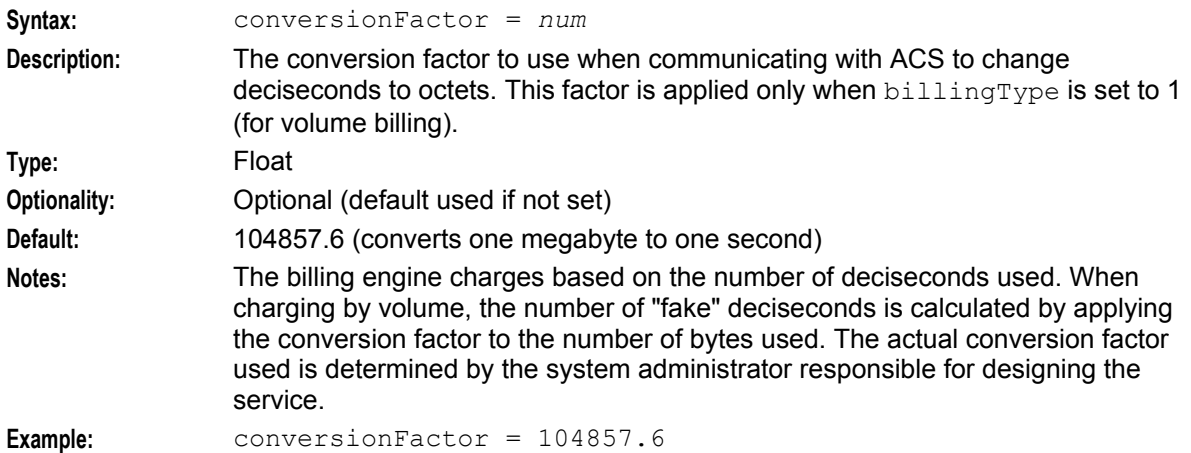

#### sessionTreatment

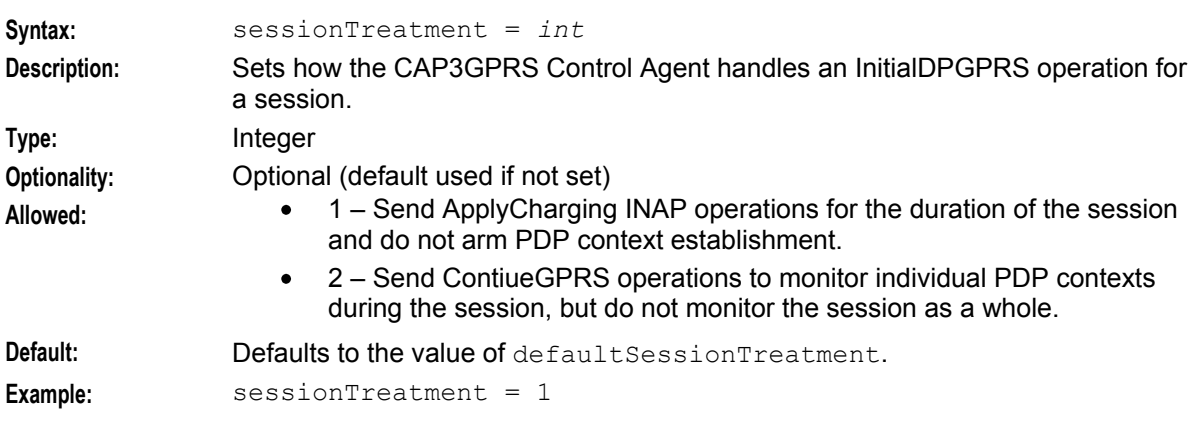

#### <span id="page-20-0"></span>**NumberRules Parameters**

You can configure the number normalization rules for the CAP3GPRS Control Agent by configuring the parameters in the optional NumberRules section of **eserv.config**.

**Example:**

```
NumberRules = [ 
    { fromNoa=4, min=1, max=9, remove=0, prepend="" } 
    { fromNoa=3, remove=0, prepend="0064", prefix="", targetNoa=4 } 
    { fromNoa=1, remove=0, prepend="0064", prefix="", targetNoa=4 } 
] 
fromNoa
Syntax: fromNoa = int
Description: Used when attempting to match the nature of address (NoA) number contained in 
                a message. If there is a match, the from Noa part of the number rule is evaluated.
Type: Integer
Optionality: Required
Allowed: 2 – For unknown NoAs
                      3 – For national NoAs
                      4 – For international NoAs
Notes: If you omit fromNoa from the NumberRules parameter section, then no
                matching rule will be found.
Example: fromNoa = 3
max
Syntax: max = num
Description: Specifies the maximum number of digits a number may contain. To meet the max 
                part of the number rule, the number of digits in the number must be equal to or 
                less than the value of max.
Type: Integer
Optionality: Optional (default used if not set)
Default: 999
Example: max = 9
min
Syntax: min = num
Description: Specifies the minimum number of digits a number may contain. To meet the min 
                part of the number rule, the number of digits in the number must be equal to or 
                greater than the value of min.
Type: Integer
Optionality: Optional (default used if not set)
Default: 0
Notes: The value of the min parameter must be greater than or equal to the value of the 
                remove (on page 16) parameter.
Example: min = 5
```
<span id="page-21-0"></span>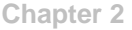

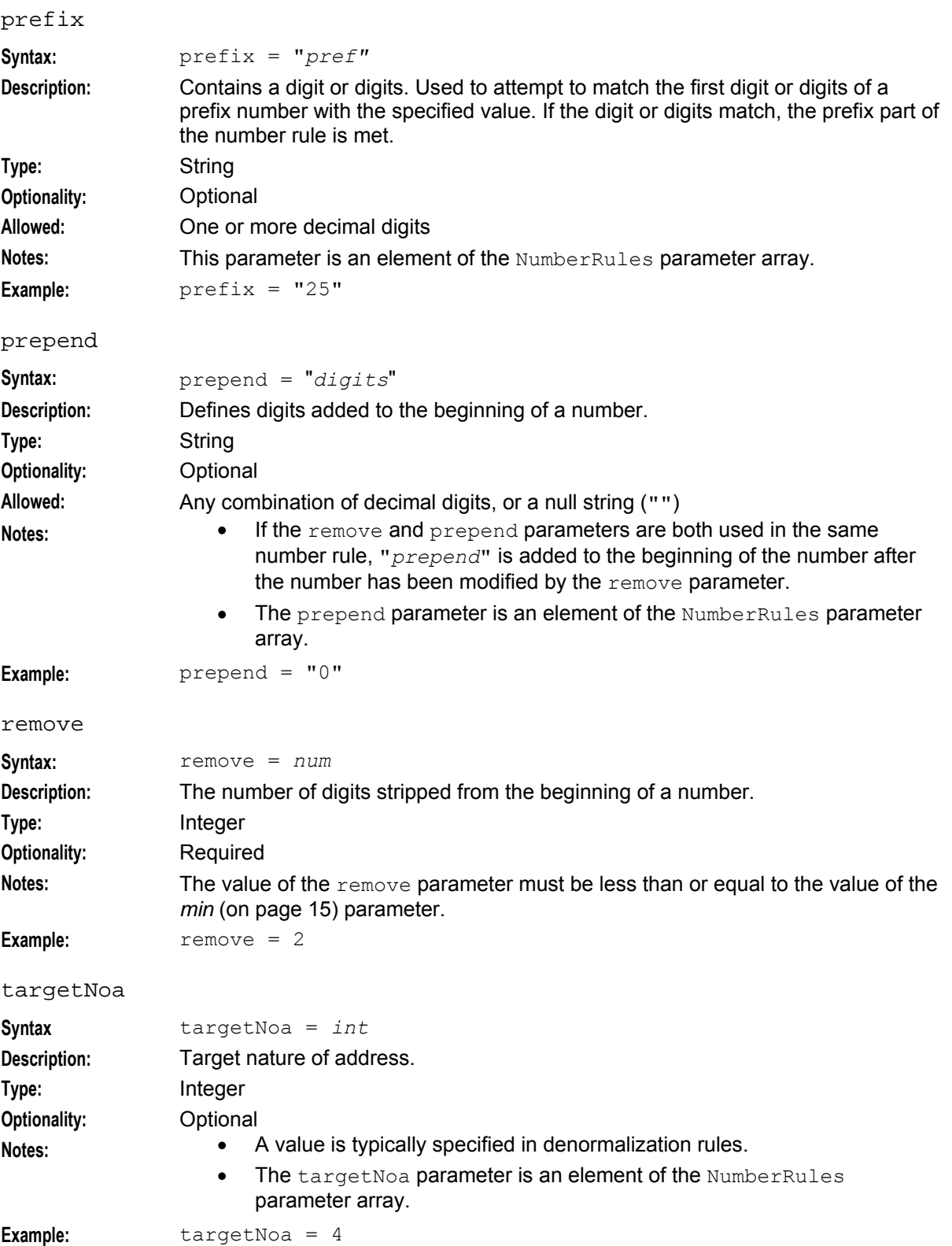

#### **Tracing Parameters**

The following parameters are used for tracing activities. They are all found within the  $\text{Tracing} = \{\}$ statement.

#### enabled

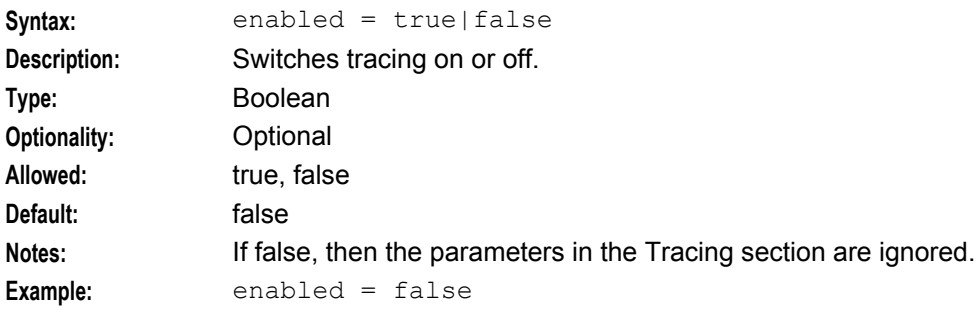

#### OrigAddress

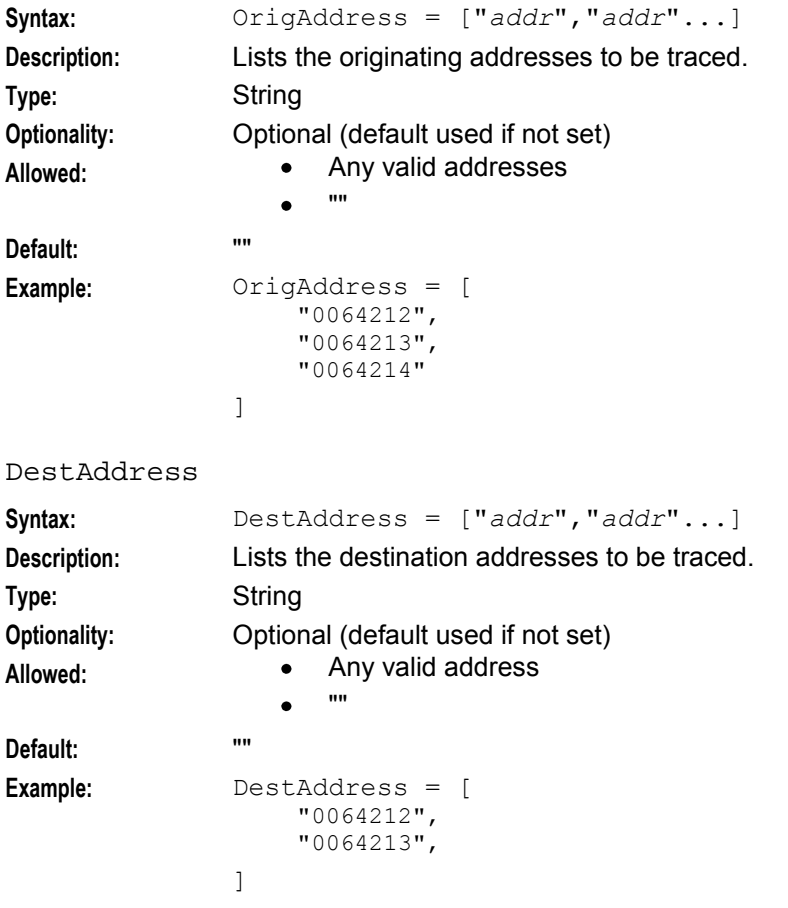

#### traceDebugLevel

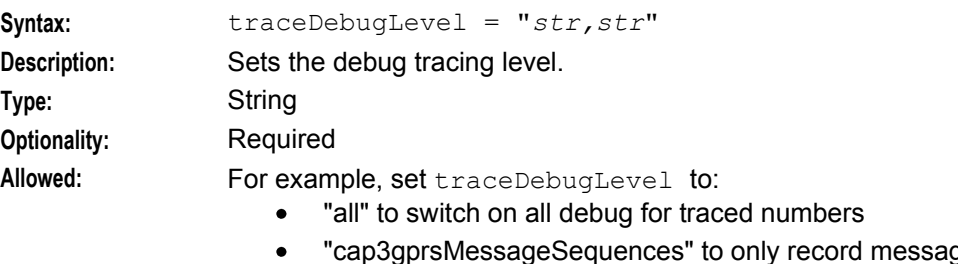

"cap3gprsMessageSequences" to only record message sequences for traced numbers.

<span id="page-23-1"></span>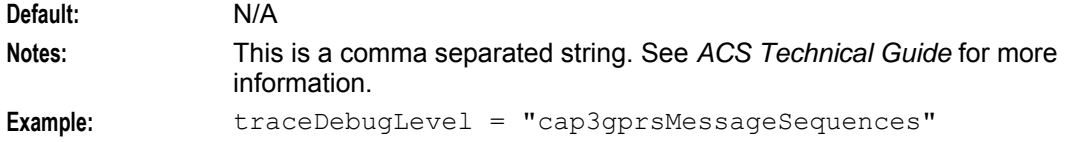

# <span id="page-23-0"></span>**SLEE.cfg Configuration**

#### **Introduction**

The **SLEE.cfg** file is configured to enable the CAP3GPRS Control Agent to work. All necessary SLEE configuration is done at installation time by the configuration script; this section is for information only.

The SLEE configuration file is located in **/IN/service\_packages/SLEE/etc/SLEE.cfg**.

See *SLEE Technical Guide* for information about configuring the SLEE.

#### **CAP3GPRS Control Agent SLEE Configuration**

During installation, the following lines are automatically added to the configuration in **SLEE.cfg**:

```
APPLICATION=cap3GprsControlAgent cap3GprsControlAgent.sh 
/IN/service_packages/CAP3GPRS/bin 1 1 1000
SERVICE=ACSGPRS 1 cap3GprsControlAgent ACSGPRS 
SERVICEKEY=INTEGER 8111 ACSGPRS
```
**Note: SLEE.cfg** must contain at least one SERVICE line and one SERVICEKEY line referring to the cap3GprsControlAgent APPLICATION line.

#### **SERVICEKEY values**

Here is an example SERVICEKEY entry in **SLEE.cfg**.

```
SERVICEKEY=INTEGER 0x1920000004b ACSGPRS
```
In this example the SERVICEKEY has the value of  $0 \times 19200000004$ b. This number can be broken down into three parts.

- **1** The service key always starts with 0x1.
- **2** The next two digits (92) are the SCCP sub-system number from the SCCP called party address in hexadecimal digits.
- **3** The last digits are the serviceKey parameter in InitalDPGPRS operations (also in hex).

The example configuration causes all InitialDPGPRS operations sent to sub-system number 146 and with serviceKey 75, to use the ACSGPRS service.

#### **Example Configuration**

```
APPLICATION=cap3GprsControlAgent cap3GprsControlAgent.sh 
/IN/service_packages/CAP3GPRS/bin 1 1 1000 
SERVICE=ACSGPRS 1 cap3GprsControlAgent ACSGPRS 
SERVICEKEY=INTEGER 0x1000000004b ACSGPRS 
SERVICEKEY=INTEGER 0x1920000004b ACSGPRS 
SERVICEKEY=INTEGER 0x1920000004c ACSGPRS 
SERVICEKEY=INTEGER 8111 ACSGPRS 
SERVICEKEY=INTEGER 8112 ACSGPRS 
SERVICEKEY=INTEGER 8113 ACSGPRS 
SERVICEKEY=INTEGER 8114 ACSGPRS
SERVICEKEY=INTEGER 8115 ACSGPRS
```
# <span id="page-24-1"></span><span id="page-24-0"></span>**Incoming and Outgoing Session Data**

#### **Introduction**

The CAP3GPRS Control Agent determines incoming and outgoing session data values from ACS profile tag values.

**Note:** Profile tags are stored in profile blocks and configured in the ACS user interface (UI). See the discussion on ACS configuration in *ACS User's Guide* for more information.

#### **IDP Extensions Parameter**

The CAP3GPRS Control Agent passes a profile block to ACS in the InitalDP.extensions parameter as extension type 701. The slee acs process makes the profile tags from this profile block available to a feature node through the **Session data, Incoming Session Data** option in the feature node configuration window.

#### **IDP Profile Tags**

This table lists the information written into IDP extension type 701 by the CAP3GPRS Control Agent.

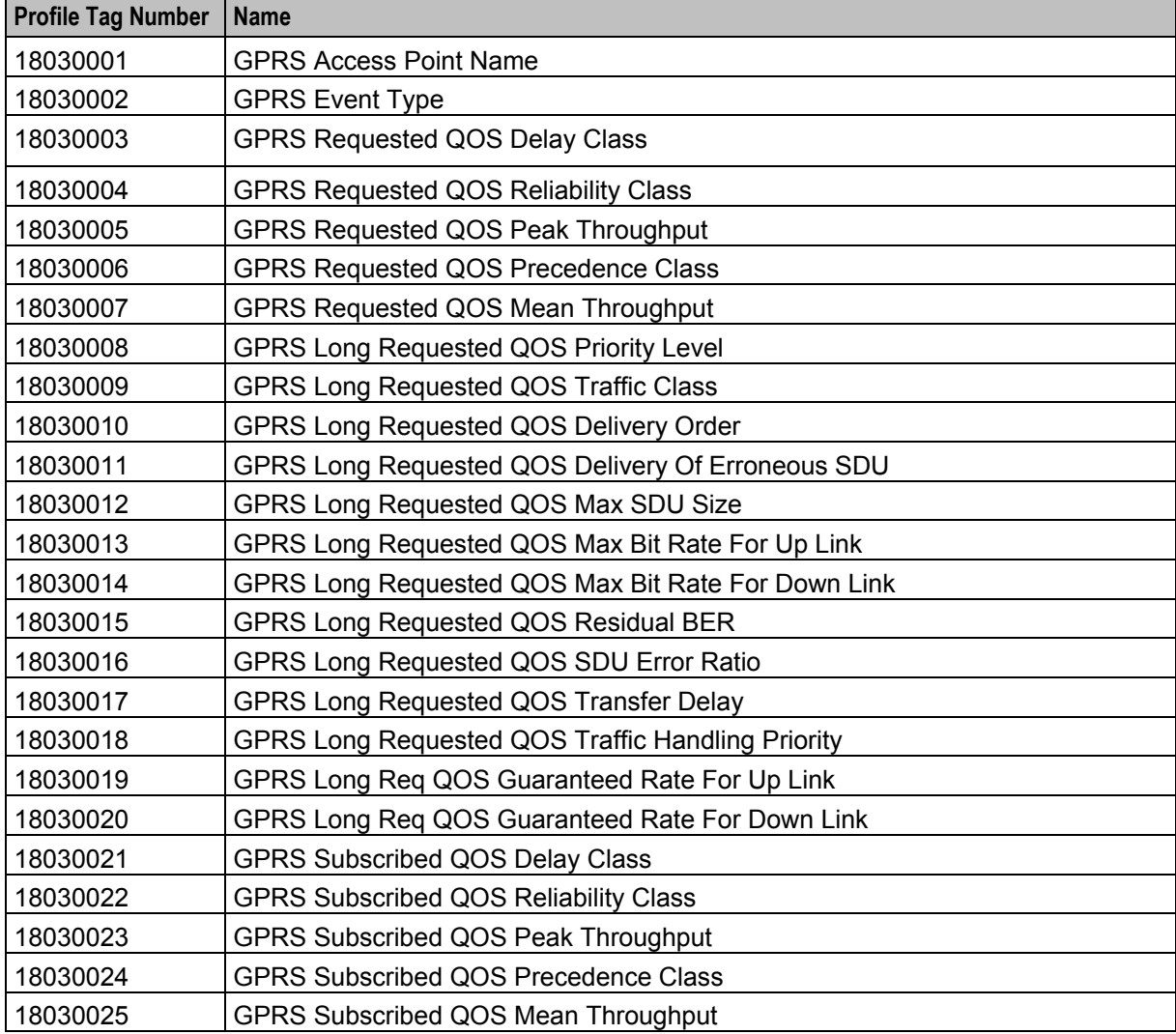

![](_page_25_Picture_218.jpeg)

<span id="page-26-1"></span>![](_page_26_Picture_157.jpeg)

### **ApplyChargingReport.extensions Parameter**

The CAP3GPRS Control Agent passes a profile block to ACS in the ApplyChargingReport.extensions parameter as extension type 701. The slee acs process makes the profile tags from this profile block available to feature node through the **Session data, Incoming Session Data** option in the feature node configuration window.

#### **ApplyCharging Report Profile Tags**

This table lists the information written into ApplyChargingReport extension type 701 by the CAP3GPRS Control Agent

![](_page_26_Picture_158.jpeg)

#### **Connect.extensions Parameter**

When a feature node writes session data into the feature node configuration option for outgoing session data, the slee acs sends a profile block in the Connect.extensions parameter as extension type 701.The CAP3GPRS Control Agent can then use the applicable profile tags from this profile block.

#### **Connect Profile Tags**

This table lists the information derived from the outgoing connect extension type 701 by the CAP3GPRS Control Agent.

![](_page_26_Picture_159.jpeg)

# <span id="page-26-0"></span>**Parameter Mappings**

#### **Introduction**

This section describes the mappings between INAP parameters and CAP3GPRS parameters.

## **GPRS Parameters Received from the SGSN**

![](_page_27_Picture_242.jpeg)

This table lists the mappings for GPRS parameters received from the SGSN.

![](_page_28_Picture_201.jpeg)

### **GPRS Parameters Sent to SGSN**

This table lists the GPRS parameters sent to SGSN, and defines how they are set.

![](_page_28_Picture_202.jpeg)

### **INAP Parameters Sent to slee\_acs**

This table lists the INAP parameters sent to slee\_acs, and defines how they are set.

![](_page_28_Picture_203.jpeg)

![](_page_29_Picture_217.jpeg)

# **INAP Parameters Received from slee\_acs**

This table lists the INAP parameters received from slee\_acs and how they are mapped in GPRS.

![](_page_29_Picture_218.jpeg)

![](_page_30_Picture_34.jpeg)

Chapter 3

# **Background Processes**

# <span id="page-32-5"></span><span id="page-32-2"></span><span id="page-32-1"></span><span id="page-32-0"></span>**Overview**

#### **Introduction**

This chapter describes the background process that is run automatically by the Oracle Communications Network Charging and Control (NCC) CAP version 3 GPRS Control Agent (CAP3GPRS Control Agent) and lists the statistics that are logged by the control agent.

#### **In this chapter**

This chapter contains the following topics.

![](_page_32_Picture_135.jpeg)

# <span id="page-32-3"></span>**cap3gprsControlAgent Process**

#### **Purpose**

The cap3GprsControlAgent binary is a SLEE application that translates between CAP3 GPRS messages and CAP3 INAP operations. It enables a CAP3 SGSN client to talk to a CAP3 SCF such as CCS or ACS.

#### **Startup**

The cap3gprsControlAgent binary process is started automatically by the SLEE. For more information, see *SLEE.cfg Configuration* (on page [18\)](#page-23-1).

#### **Configuration**

The cap3gprsControlAgent binary process is configured by the CAP3GPRS section in **eserv.config**. For details, see *CAP3GPRS* **eserv.config** *Configuration* (on page [6\)](#page-11-1).

#### **Failure**

If the cap3gprsControlAgent fails, no operations will be processed for the CAP3GPRS Control Agent.

# <span id="page-32-4"></span>**Statistics Logged by the CAP3GPRS Control Agent**

#### **Introduction**

CAP3GPRS statistics are generated by each Service Logic Controller (SLC), and then transferred at periodic intervals to the Service Management System (SMS) for permanent storage and analysis.

The statistics are logged by the smsStats functions provided by the SMS application. For more information, see *SMS Technical Guide*.

#### **CAP3GPRS Statistics**

The following statistics are logged for the CAP3GPRS Control Agent. Each statistic logged has APPLICATION ID = 'CAP3GPRS' (application number 113):

- IDPGPRS RECEIVED
- GPRS TIMED OUT
- IN TIMED OUT
- ENDED\_IN\_ERROR
- CHARGED USER DISCONNECTED
- CHARGED\_TERMINATED\_NO\_FUNDS
- RELEASED
- NOT CHARGED
- CHARGED
- CHARGED ERROR
- CONTINUE GPRS NO TRIGGER
- IDP SENT
- NOT CHARGED CONNECT
- NOT CHARGED CONTINUE

For each statistic, the gprsEventType from the original InitalDPGPRS is put into the statistics detail field, SMF\_STATISTICS.DETAIL, in the form of a string (for example: "ContextEstablishment").

#### **CAP3GPRS Statistics Reports**

You can generate the following statistics reports for the CAP3GPRS Control Agent:

- CAP3GPRS System Stats
- CAP3GPRS System Stats by EDP

For each report type, you can specify whether to report on all entries or only totals. When you run the CAP3GPRS System Stats by EDP report, you specify the EDP to report on by selecting one of the following EDPs:

- attach
- attachChangeOfPosition
- ContextEstablishment
- ContextEstablishmentAcknowledgement, or
- Unsupported

You generate reports from the Report Functions window in the SMS UI. See SMS User's Guide for more information.

# <span id="page-34-4"></span><span id="page-34-1"></span><span id="page-34-0"></span>**CAP3GPRS Operations and Message Sequences**

# <span id="page-34-2"></span>**Overview**

#### **Introduction**

This chapter lists the INAP and GPRS operations supported by the Oracle Communications Network Charging and Control (NCC) CAP version 3 GPRS Control Agent (CAP3GPRS Control Agent), and provides example message sequence charts that show the flows through the software when messages are sent or received by the CAP3GPRS Control Agent.

#### **In this chapter**

This chapter contains the following topics.

![](_page_34_Picture_151.jpeg)

# <span id="page-34-3"></span>**Supported CAP3 GPRS and CAP3 INAP Operations**

#### **CAP3 GPRS Supported Operations**

The CAP3GPRS Control Agent supports the following CAP3 GPRS operations:

- ApplyChargingReportGPRS
- EntityReleasedGPRS
- EventReportGPRS
- InitialDPGPRS
- ApplyChargingGPRS
- RequestReportGPRSEvent
- ConnectGPRS
- **ContinueGPRS**
- ReleaseGPRS
- SendChargingInformationGPRS
- FurnishChargingInformationGPRS

#### **CAP3 INAP Supported Operations**

The CAP3GPRS Control Agent supports the following CAP3 INAP operations:

- ApplyCharging
- ApplyChargingReport
- **Connect**
- <span id="page-35-1"></span>• Continue
- EventReportBCSM
- FurnishChargingInformation
- InitalDP
- ReleaseCall
- RequestReportBCSMEvent
- SendChargingInformation

# <span id="page-35-0"></span>**GPRS Context Flows**

#### **Introduction**

This section details the GPRS PDP context flows that the CAP3GPRS Control Agent can produce. For all these message sequences the IDPGPRS.gprsEventType is 11 (ContextEstablishment).

#### **Received ApplyCharging(releaseIfDurationExceeded)**

Here is an example message sequence for an ApplyCharging(releaseIfDurationExceeded) operation received by the CAP3GPRS Control Agent.

**Note:** Billing can be configured for either duration or volume.

![](_page_36_Figure_1.jpeg)

# **Credit Expiry Example 1**

Here is an example message sequence for a credit expiry after several successful balance updates.

![](_page_37_Picture_159.jpeg)

### **INAP Connect, New accessPointName, with No Charging**

Here is an example message sequence where an INAP connect specifies a new accessPointName with no charging.

![](_page_38_Figure_3.jpeg)

#### **INAP Connect, New accessPointName, with Charging**

charging.

![](_page_39_Figure_3.jpeg)

### **INAP Continue Received**

Here is an example message sequence for an INAP Continue received.

![](_page_40_Figure_3.jpeg)

# **User Disconnects with Charging**

Here is an example message sequence for user disconnects with charging.

![](_page_41_Picture_130.jpeg)

### **PDP Context Detached, Example 1**

Here is an example message sequence for a PDP context detached before context establishment acknowledgement (first variant).

![](_page_42_Figure_3.jpeg)

#### **PDP Context Detached, Example 2**

acknowledgement (second variant).

![](_page_43_Figure_3.jpeg)

#### **ReleaseCall Operation Received from slee\_acs**

![](_page_43_Figure_6.jpeg)

# <span id="page-44-1"></span><span id="page-44-0"></span>**Message Flows for GPRS Sessions**

#### **Introduction to GPRS Sessions**

This section details the message sequences that the CAP3GPRS Control Agent can produce for GPRS sessions. The message sequences start with an InitalDPGPRS for the session as a whole (rather than for individual PDP contexts). The CAP3GPRS Control Agent will not arm the ContextEstablishment or ContextEstablishmentAcknowledgement EDPs for these sessions. This means that billing for individual PDP contexts must be done by using separate InitialDPGPRS operations, and therefore the control agent will only charge for the session as a whole. The IDPGPRS gprsEventType is 1 (attach) in all cases.

**Note:** Volume billing is not available for GPRS sessions.

### **Received ApplyCharging(releaseDurationExceeded)**

Here is an example message sequence for a ApplyCharging(releaseDurationExceeded) operation received by the CAP3GPRS Control Agent. **S G S N G P R S S C F S le e \_ acs**

![](_page_45_Picture_117.jpeg)

### **Credit Expiry, Example 2**

Here is an example message sequence for credit expiry after several successful balance updates.

![](_page_46_Picture_136.jpeg)

#### **INAP Connect, New accessPointName with No Charging**

Here is an example message sequence for INAP connect request that specifies new accessPointName with no charging. This shows what can happen when an error occurs during control plan processing. The CAP3GPRS protocol does not support changing accessPointName for event types other than

![](_page_47_Figure_3.jpeg)

#### **INAP Connect, New accessPointName, with Charging**

Here is an example message sequence for INAP connect request that specifies new accessPointName with charging. This example shows what can happen when an error occurs during control plan processing. The CAP3GPRS protocol does not support changing accessPointName for event types

![](_page_47_Figure_6.jpeg)

# **INAP Continue Received**

![](_page_48_Figure_2.jpeg)

### **User Disconnects with Charging**

Here is an example user disconnects with charging message sequence.

![](_page_49_Figure_3.jpeg)

### <span id="page-50-1"></span>**ReleaseCall Operation from slee\_acs**

![](_page_50_Picture_100.jpeg)

# **No Charging for Session**

Here is an example message sequence for sessions with no charging.

![](_page_50_Figure_6.jpeg)

# <span id="page-50-0"></span>**Activity Test Flows**

#### **Inactive Session Check**

If a session has been inactive (no TCAP messages have been received) for longer than the maximum period configured for the operation timer, then the CAP3GPRS Control Agent sends an ActivityTestGPRS to the SGSN to determine whether the session is still open.

#### **ActivityTestGPRS Message Sequence Example**

Here is an example ActivityTestGPRS message sequence. The session is aborted if it is no longer active.

![](_page_51_Picture_3.jpeg)

# Chapter 5 **Troubleshooting**

# <span id="page-52-4"></span><span id="page-52-2"></span><span id="page-52-1"></span><span id="page-52-0"></span>**Overview**

#### **Introduction**

This chapter explains how to investigate message sequences and memory leaks in the Oracle Communications Network Charging and Control (NCC) CAP version 3 GPRS Control Agent (CAP3GRPS Control Agent).

#### **In this chapter**

This chapter contains the following topics. [Message Sequences and Memory Leaks](#page-52-4) ................................................................................... [47](#page-52-4)

# <span id="page-52-3"></span>**Message Sequences and Memory Leaks**

#### **Determining the Message Sequence for a Session**

This example explains how you can set the Tracing. OrigAddress and Tracing.traceDebugLevel parameters and then determine the message sequence for a session by starting a data session using a test phone.

![](_page_52_Picture_172.jpeg)

<span id="page-53-0"></span>![](_page_53_Picture_134.jpeg)

#### **Finding the Cause of a Memory Leak**

To find the cause of a memory leak:

![](_page_53_Picture_135.jpeg)

Each time the number of a particular type of object reaches a multiple of 1000, a line will be written to the log file detailing the number of this type of object. This will make any object that is leaking easy to identify.

#### **Example cap3GprsControlAgent.sh Startup File**

#!/usr/bin/bash DEBUG=cap3gprsObjectReport export DEBUG exec /IN/service\_packages/CAP3GPRS/bin/cap3GprsControlAgent >> /IN/service\_packages/CAP3GPRS/tmp/cap3GprsControlAgent.log

Chapter 6

# **About Installation and Removal**

# <span id="page-54-4"></span><span id="page-54-2"></span><span id="page-54-1"></span><span id="page-54-0"></span>**Overview**

#### **Introduction**

This chapter provides information about the installed components for the Oracle Communications Network Charging and Control (NCC) CAP version 3 GPRS Control Agent (CAP3GPRS Control Agent) and the CAP3GPRS files you can check for to ensure the control agent was successfully installed.

#### **In this chapter**

This chapter contains the following topics. [Installation and Removal Overview.](#page-54-4)............................................................................................ [49](#page-54-4)

# <span id="page-54-3"></span>**Installation and Removal Overview**

#### **Introduction**

For information about the following requirements and tasks, see *Installation Guide*:

- NCC system requirements
- Pre-installation tasks
- Installing and removing NCC packages

#### **CAP3GPRS Control Agent Installed Packages**

When you install the CAP3GPRS Control Agent, the following packages are installed:

- The cap3gprsSms package on the SMS node
- The cap3gprsScp package on the SLC node

#### **Checking the cap3gprsSms Installation**

Check that the following directories have been created on the SMS:

**/IN/service\_packages/CAP3GPRS/db**

**/IN/service\_packages/CAP3GPRS/lib**

#### **Checking the cap3gprsScp Installation**

Check that the following directories have been created on the SLC:

**/IN/service\_packages/CAP3GPRS/bin**

**/IN/service\_packages/CAP3GPRS/etc**

**/IN/service\_packages/CAP3GPRS/lib**

**/IN/service\_packages/CAP3GPRS/tmp**

Check that the binary and the example configuration file for the CAP3GPRS Control Agent have been installed on the SLC:

**/IN/services\_packages/CAP3GPRS/bin/cap3GprsControlAgent**

**/IN/services\_packages/CAP3GPRS/etc/eserv.config.example**

# <span id="page-56-0"></span>**Glossary of Terms**

### **AAA**

Authentication, Authorization, and Accounting. Specified in Diameter RFC 3588.

## **ACS**

Advanced Control Services configuration platform.

#### **ANI**

Automatic Number Identification - Term used in the USA by long-distance carriers for CLI.

### **CAMEL**

Customized Applications for Mobile network Enhanced Logic

This is a 3GPP (Third Generation Partnership Project) initiative to extend traditional IN services found in fixed networks into mobile networks. The architecture is similar to that of traditional IN, in that the control functions and switching functions are remote. Unlike the fixed IN environment, in mobile networks the subscriber may roam into another PLMN (Public Land Mobile Network), consequently the controlling function must interact with a switching function in a foreign network. CAMEL specifies the agreed information flows that may be passed between these networks.

#### **CAP**

CAMEL Application Part

#### **CC**

Country Code. Prefix identifying the country for a numeric international address.

#### **CCS**

1) Charging Control Services component.

2) Common Channel Signalling. A signalling system used in telephone networks that separates signalling information from user data.

#### **CLI**

Calling Line Identification - the telephone number of the caller. Also referred to as ANI.

#### **Connection**

Transport level link between two peers, providing for multiple sessions.

#### **Diameter**

A feature rich AAA protocol. Utilises SCTP and TCP transports.

#### **DP**

Detection Point

#### **EDP**

Event Detection Point.

#### **FDA**

First Delivery Attempt - the delivery of a short message directly to the SME rather than relaying it through the MC.

#### **GPRS**

General Packet Radio Service - employed to connect mobile cellular users to PDN (Public Data Network- for example the Internet).

#### **GSM**

Global System for Mobile communication.

It is a second generation cellular telecommunication system. Unlike first generation systems, GSM is digital and thus introduced greater enhancements such as security, capacity, quality and the ability to support integrated services.

#### **HLR**

The Home Location Register is a database within the HPLMN (Home Public Land Mobile Network). It provides routing information for MT calls and SMS. It is also responsible for the maintenance of user subscription information. This is distributed to the relevant VLR, or SGSN (Serving GPRS Support Node) through the attach process and mobility management procedures such as Location Area and Routing Area updates.

#### **HPLMN**

Home PLMN

#### **IDP**

INAP message: Initial DP (Initial Detection Point)

#### **IMSI**

International Mobile Subscriber Identifier. A unique identifier allocated to each mobile subscriber in a GSM and UMTS network. It consists of a MCC (Mobile Country Code), a MNC (Mobile Network Code) and a MSIN (Mobile Station Identification Number).

The IMSI is returned by the HLR query (SRI-SM) when doing FDA. This tells the MSC exactly who the subscriber is that the message is to be sent to.

#### **IN**

Intelligent Network

#### **INAP**

Intelligent Network Application Part - a protocol offering real time communication between IN elements.

#### **Initial DP**

Initial Detection Point - INAP Operation. This is the operation that is sent when the switch reaches a trigger detection point.

#### **ISUP**

ISDN User Part - part of the SS7 protocol layer and used in the setting up, management, and release of trunks that carry voice and data between calling and called parties.

#### **ITU**

International Telecommunication Union

#### **MC**

Message Centre. Also known as SMSC.

#### **MCC**

Mobile Country Code. In the location information context, this is padded to three digits with leading zeros. Refer to ITU E.212 ("Land Mobile Numbering Plan") documentation for a list of codes.

#### **MNC**

Mobile Network Code. The part of an international address following the mobile country code (MCC), or at the start of a national format address. This specifies the mobile network code, that is, the operator owning the address. In the location information context, this is padded to two digits with a leading zero. Refer to ITU E.212 ("Land Mobile Numbering Plan") documentation for a list of codes.

#### **MS**

Mobile Station

#### **MSC**

Mobile Switching Centre. Also known as a switch.

#### **MSIN**

Mobile Station Identification Number.

#### **MT**

Mobile Terminated

#### **MTP**

Message Transfer Part (part of the SS7 protocol stack).

#### **PLMN**

Public Land Mobile Network

### **SAI**

Service Area Indicator. The 3G equivalent of a Cell ID. The smallest granularity (fourth component) of a location information field.

#### **SCCP**

Signalling Connection Control Part (part of the SS7 protocol stack).

### **SCF**

Service Control Function - this is the application of service logic to control functional entities in providing Intelligent Network services.

#### **SCTP**

Stream Control Transmission Protocol. A transport-layer protocol analogous to the TCP or User Datagram Protocol (UDP). SCTP provides some similar services as TCP (reliable, in-sequence transport of messages with congestion control) but adds high availability.

#### **Session**

Diameter exchange relating to a particular user or subscriber access to a provided service (for example, a telephone call).

#### **SGSN**

Serving GPRS Support Node

#### **SLC**

Service Logic Controller (formerly UAS).

#### **SLEE**

Service Logic Execution Environment

#### **SME**

Short Message Entity - This is an entity which may send or receive short messages. It may be located in a fixed network, a mobile, or an SMSC.

#### **SMS**

Depending on context, can be:

- Service Management System hardware platform
- Short Message Service
- Service Management System platform
- NCC Service Management System application

#### **SN**

Service Number

### **SRI**

Send Routing Information - This process is used on a GSM network to interrogate the HLR for subscriber routing information.

#### **SS7**

A Common Channel Signalling system is used in many modern telecoms networks that provides a suite of protocols which enables circuit and non-circuit related information to be routed about and between networks. The main protocols include MTP, SCCP and ISUP.

#### **System Administrator**

The person(s) responsible for the overall set-up and maintenance of the IN.

#### **TCAP**

Transaction Capabilities Application Part – layer in protocol stack, message protocol.

#### **TCP**

Transmission Control Protocol. This is a reliable octet streaming protocol used by the majority of applications on the Internet. It provides a connection-oriented, full-duplex, point to point service between hosts.

#### **VLR**

Visitor Location Register - contains all subscriber data required for call handling and mobility management for mobile subscribers currently located in the area controlled by the VLR.

#### **VWS**

Oracle Voucher and Wallet Server (formerly UBE).

# <span id="page-62-0"></span>**Index**

### **A**

AAA • 51 About Installation and Removal • 49 About This Document • v  $ACS \cdot 51$ acsCharging Parameters • 4 Activity Test Flows • 45 ActivityTestGPRS Message Sequence Example • 46 activityTestResultTimeout • 10 addContinue • 5 addDisconnectOrRelease • 5 alarmOnLatency • 11 ANI • 51 ApplyCharging Report Profile Tags • 21 ApplyChargingReport.extensions Parameter • 21 armAllEdpsAtOnce • 8 armConnectEstablishAckOnContextChangeOfP osition • 12 Audience • v

## **B**

Background Processes • 27 Billing Using the UATB Feature Node • 1 billingType • 14

# **C**

calledPartyNumber • 13 CAMEL • 51  $CAP \cdot 51$ CAP3 GPRS Supported Operations • 29 CAP3 INAP Supported Operations • 29 CAP3GPRS Control Agent Installed Packages • 49 CAP3GPRS Control Agent SLEE Configuration • 18 CAP3GPRS eserv.config Configuration • 3, 6, 27 CAP3GPRS Operations and Message Sequences • 29 CAP3GPRS Parameters • 7 CAP3GPRS Statistics • 28 CAP3GPRS Statistics Reports • 28 cap3gprsControlAgent Process • 6, 27  $CC \cdot 51$  $CCS \cdot 51$ Checking the cap3gprsScp Installation • 49 Checking the cap3gprsSms Installation • 49  $CLI \cdot 51$ Configuration • 3, 27 Configuration Components • 3 Configuration Overview • 3 Connect Profile Tags • 21

Connect.extensions Parameter • 21 Connection • 51 conversionFactor • 1, 14 Copyright • ii Credit Expiry Example 1 • 32 Credit Expiry, Example 2 • 41

# **D**

defaultBillingType • 8 defaultCalledPartyNumber • 8 defaultSessionTreatment • 8 DestAddress • 17 Determining the Message Sequence for a Session • 47 Diameter • 51 displayMessageSequences • 9 Document Conventions • vi  $DP \cdot 51$ 

## **E**

 $EDP \cdot 52$ enabled • 17 eserv.config Configuration • 4 Example CAP3GPRS Section • 6 Example cap3GprsControlAgent.sh Startup File • 48 Example Configuration • 18 Example Configuration File • 4

# **F**

Failure • 27  $FDA \cdot 52$ Finding the Cause of a Memory Leak • 9, 48 fromNoa • 15

# **G**

GPRS • 52 GPRS Context Flows • 30 GPRS Parameters Received from the SGSN • 22 GPRS Parameters Sent to SGSN • 23 gprsServiceKey • 13  $GSM \cdot 52$ 

### **H**

 $HLR \cdot 52$ HPLMN • 52

### **I**

IDP • 52 IDP Extensions Parameter • 19 IDP Profile Tags • 19  $IMSI \cdot 52$ IN • 52 Inactive Session Check • 45 INAP • 52

INAP Connect, New accessPointName with No Charging • 42 INAP Connect, New accessPointName, with Charging • 34, 42 INAP Connect, New accessPointName, with No Charging • 33 INAP Continue Received • 35, 43 INAP Parameters Received from slee\_acs • 24 INAP Parameters Sent to slee\_acs • 23 inapServiceKey • 13 Incoming and Outgoing Session Data • 19 Initial DP • 53 Installation and Removal Overview • 49 Introduction • 1, 3, 4, 6, 18, 19, 21, 27, 30, 49 Introduction to GPRS Sessions • 39 ISUP • 53  $ITU \cdot 53$ 

#### **L**

latencyInterval • 11

#### **M**

max • 15 maxInactiveTimeForVolume • 10 MC • 53  $MCC \cdot 53$ Message Flows for GPRS Sessions • 39 Message Sequences and Memory Leaks • 47 min • 15, 16 minimumInstancesForObjectCounting • 9  $MNC \cdot 53$  $MS \cdot 53$  $MSC \cdot 53$ MSIN • 53  $MT \cdot 53$ MTP • 53

### **N**

No Charging for Session • 45 NumberRules Parameters • 15

### **O**

OrigAddress • 17 Overview • 1, 3, 27, 29, 47, 49

#### **P**

Parameter Mappings • 21 PDP Context Detached, Example 1 • 37 PDP Context Detached, Example 2 • 38 PLMN • 53 prefix • 16 prepend • 16 Prerequisites • v Purpose • 27

### **R**

Received ApplyCharging(releaseDurationExceeded) • 40 Received ApplyCharging(releaseIfDurationExceeded) • 30 Related Documents • v ReleaseCall Operation from slee\_acs • 45 ReleaseCall Operation Received from slee\_acs • 38 releaseCauseInsufficientFunds • 11 releaseCauseNetworkError • 11 remove • 15, 16

### **S**

SAI • 54 SCCP • 54  $SCF \cdot 54$ Scope • v  $SCTP \cdot 54$ sendAbortForDetachEventType • 12 sendAbortForDisconnectEventType • 12 sendContinueWithApplyCharging • 7 sendContinueWithRRGPRSE • 7 SERVICEKEY values • 18 serviceName • 13 Services Parameters • 12 Session • 54 sessionTreatment • 14  $SGSN \cdot 54$  $SLC \cdot 54$ SLEE • 54 SLEE.cfg Configuration • 3, 18, 27 sleepTimeMicroseconds • 7 sleeServiceKey • 13 SME • 54 SMS • 54 SN • 54 SRI • 55 SS7 • 55 Startup • 27 Statistics Logged by the CAP3GPRS Control Agent • 27 Supported CAP3 GPRS and CAP3 INAP Operations • 29 Switch Type Configuration for CAP3GPRS • 3, 4 switchConfiguration • 4 switchType • 5 System Administrator • 55 System Overview • 1 System Overview Diagram • 2

### **T**

targetNoa • 16

 $TCAP \cdot 55$ tcapInterfaceName • 10  $TCP \cdot 55$ timeBillingInactiveTimeTolerance • 10 traceDebugLevel • 17 Tracing Parameters • 16 Troubleshooting • 47 tssf • 10 Typographical Conventions • vi

### **U**

User Disconnects with Charging • 36, 44

#### **V**

VLR • 55 VWS • 55

#### **W**

What is the CAP3GPRS Control Agent? • 1